TALLINNA TEHNIKAÜLIKOOL Infotehnoloogia teaduskond

Laura Kallas 179023IADB

# **Vabalt kättesaadavate DICOM vaaturite võrdlus ja DICOM pildi JPEG vormingus eksportija arendus dcm4chee-arc-light rakendusele**

Bakalaureusetöö

Juhendaja: Igor Bossenko MSc Kaasjuhendaja: Peeter Ross PhD

## **Autorideklaratsioon**

Kinnitan, et olen koostanud antud lõputöö iseseisvalt ning seda ei ole kellegi teise poolt varem kaitsmisele esitatud. Kõik töö koostamisel kasutatud teiste autorite tööd, olulised seisukohad, kirjandusallikatest ja mujalt pärinevad andmed on töös viidatud.

Autor: Laura Kallas

16.05.2022

#### **Annotatsioon**

Hetkel ei ole head objektiivset ülevaadet olemasolevatest tasuta kättesaadavatest DICOM vaaturitest ega võrdlust kaubanduslike vaaturitega. Vabalt kättesaadavaid DICOM vaatureid on tänasel päeval meeletus koguses, kuid vaaturid on erinevate funktsionaalsustega. Üldarstidel ning teadlikel patsientidel on raske leida endale sobivat DICOM vaaturit ja otsustada kas vaaturi eest tuleks maksta või kasutada vabalt kättesaadavat DICOM vaaturit.

Käesoleva lõputöö eesmärgiks on võrrelda vabalt kättesaadavaid DICOM vaatureid ning uurida kas ja mis funktsionaalsuste osas jäävad nad alla kaubanduslikele lahendustele. Lisaks on eesmärgiks ka praktiliselt poolelt arendada avatud lähtekoodiga dcm4chee-arclight rakendusele DICOM pildi JPEG vormingus eksportija.

Antud lõputöös selgus, et enamus vabalt kättesaadavatest DICOM vaaturitest jäävad kaubanduslikele vaaturitele oma kasutusmugavuse ja funktsionaalsuse osas alla, kuid Weasis pakub konkurentsi tasulistele vaaturitele.

Edaspidiseks tööks antud teemal on toetada juhendaja ettevõtet loomaks Eesti Tervishoiu Pildipanga analoogi eesmärgiga juurutada see ühes Kesk-Aasia riigis, võimalus kohandada töös leitud tulemusi konkreetse tervishoiuasutuse vajaduste põhjal selle DICOM seadmetele tarkvara arendamiseks, valideerida soovitatud DICOM vaaturid teadlike patsientide ja perearstide seas, valideerida kriteeriumite valik suurema hulga radioloogide seas, aidata rohkem kaasa vabalt kättesaadavate avatud lähtekoodiga DICOM vaaturite arendusse.

Lõputöö on kirjutatud eesti keeles ning sisaldab teksti 33-l leheküljel, 7 peatükki, 18 joonist, 2 tabelit.

#### **Abstract**

Comparison of Freely Available DICOM Viewers and Development of DICOM to JPEG Picture Exporter for dcm4chee-arc-light Application

Currently, there is no good objective overview of the freely available DICOM viewers nor their comparison to the commercial viewers. There are a lot of freely available DICOM viewers, but the viewers differ a lot in their functionality. It is tough for general doctors and knowledgeable patients to find a DICOM viewer suitable for their needs and to decide whether to pay for the DICOM viewer or to use a freely available viewer.

The aim of the current thesis is to compare the freely available DICOM viewers and research if and by which functionalities are needed for freely available DICOM viewers to rival the commercial viewers. On the practical side, the aim is to develop DICOM to JPEG file exporter to the open source dcm4chee-arc-light application.

It was found in the thesis that many freely available DICOM viewers are not a match to rival the commercial DICOM viewers in terms of user experience and functionality, but Weasis rivals commercial viewers.

The next steps for the work set out in this thesis is to support the supervisor in trying out the recommended DICOM viewer among the supervisor company's clients, validating the recommended DICOM viewers among general doctors in order to get a more precise assessment whether a freely available DICOM viewer can replace commercial DICOM viewers, validate the criteria among more radiologists, contribute more to the development of open source DICOM viewers.

The thesis is in Estonian and contains 33 pages of text, 7 chapters, 18 figures, 2 tables.

# **Lühendite ja mõistete sõnastik**

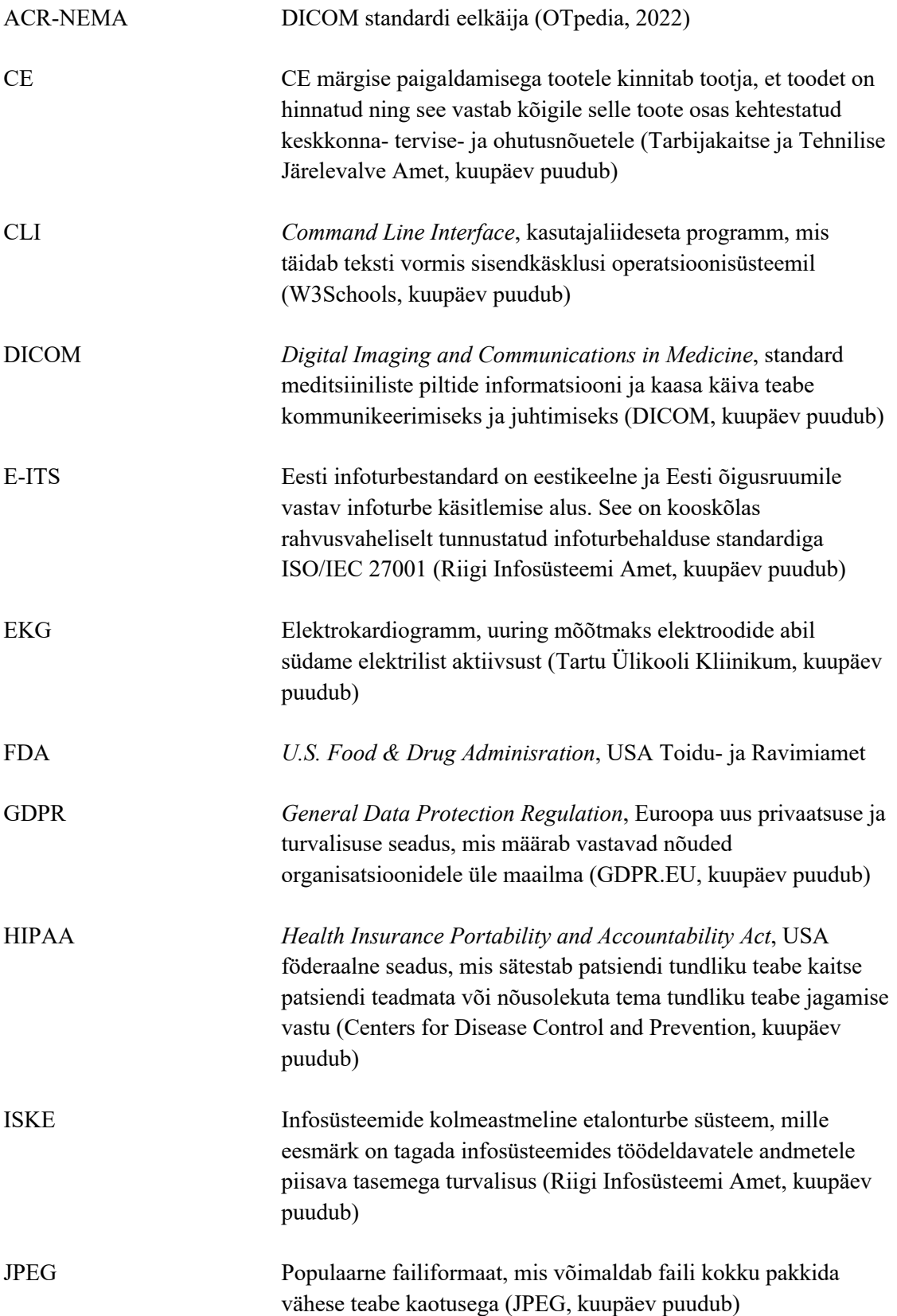

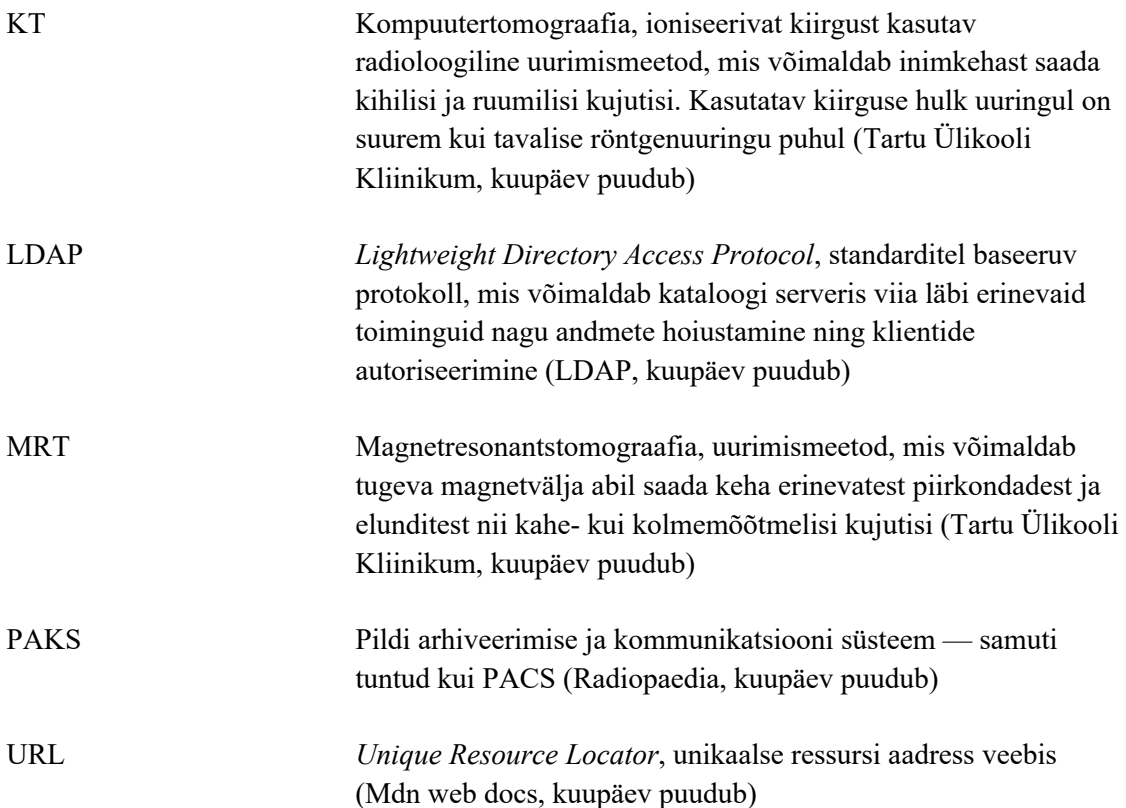

## **Sisukord**

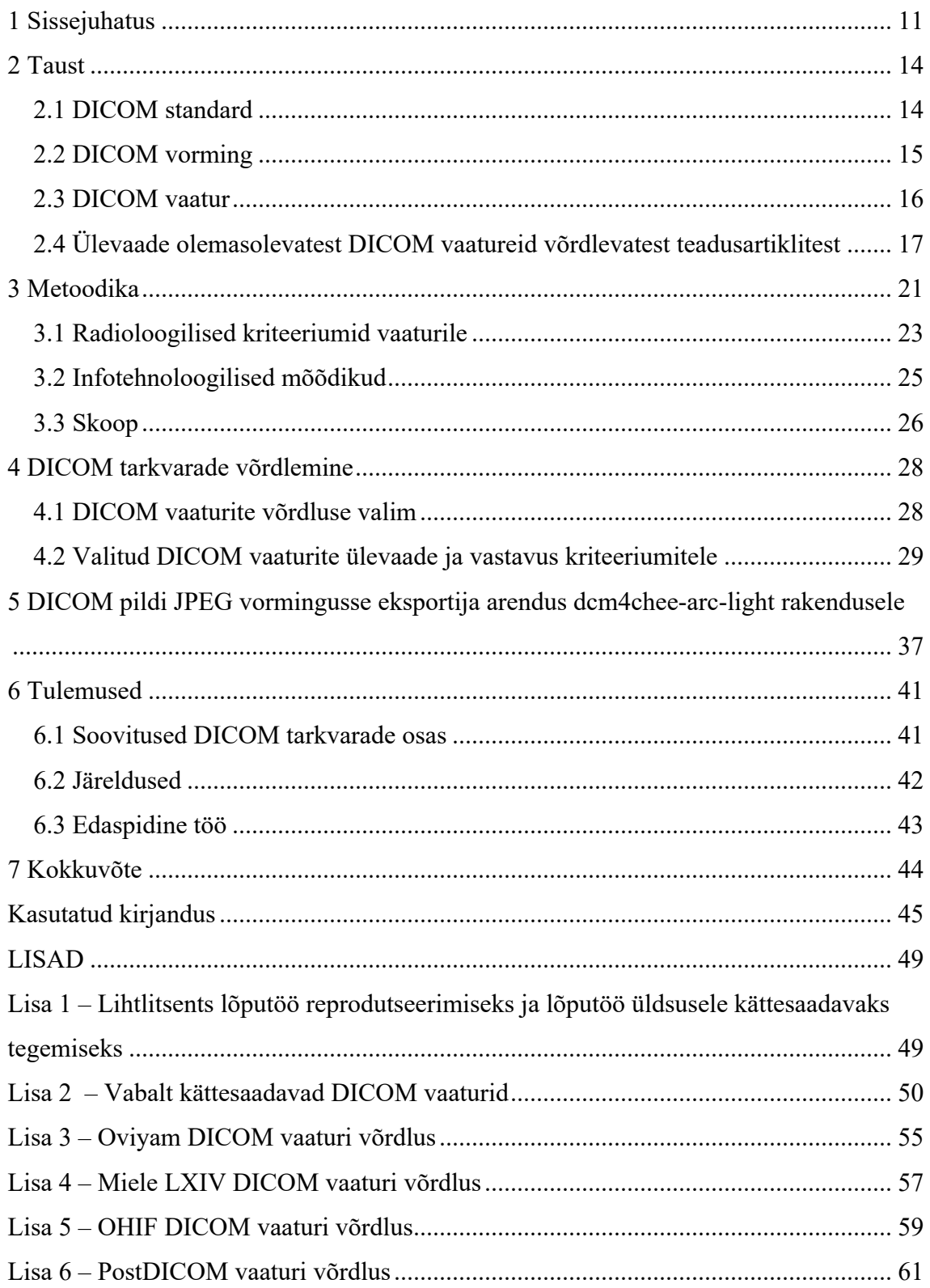

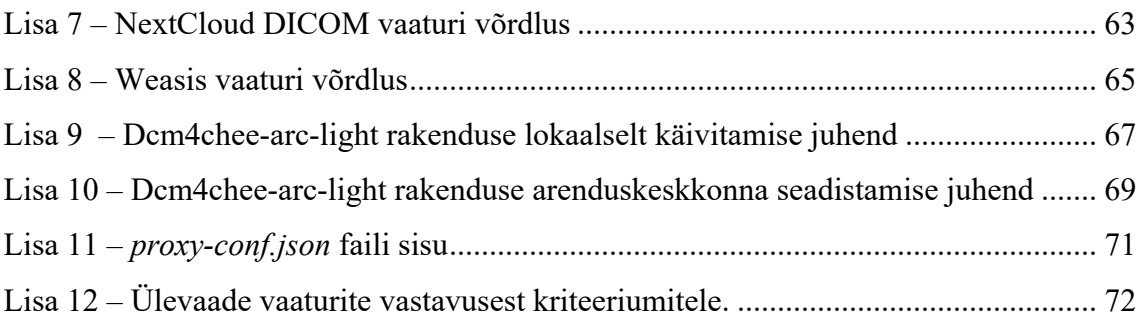

## **Jooniste loetelu**

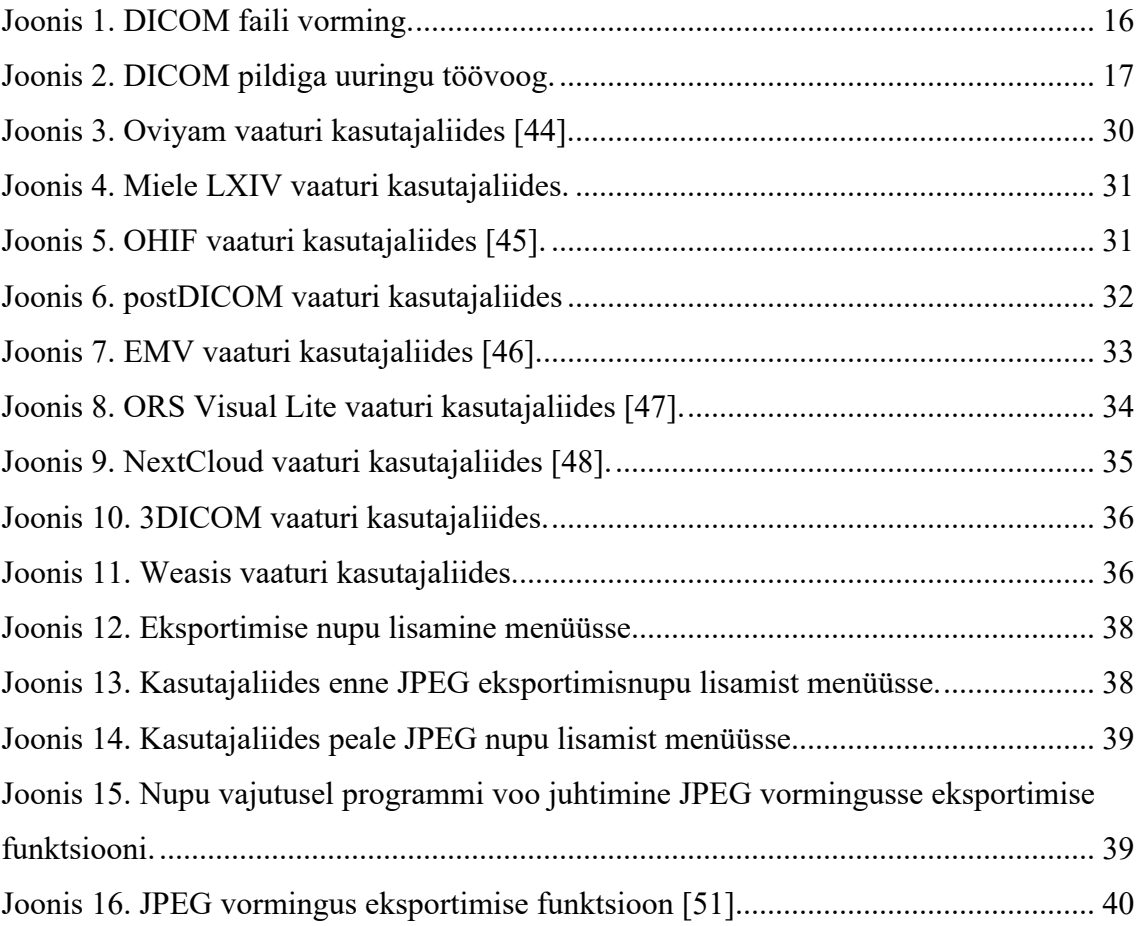

## **Tabelite loetelu**

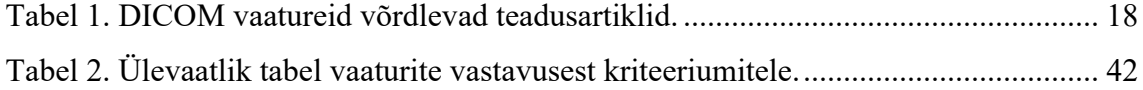

### **1 Sissejuhatus**

 Tänapäeval on internetist võimalik tasuta kätte saada DICOM (*Digital Imaging and Communications in Medicine*) piltide vaatamiseks ja analüüsimiseks palju erinevaid tarkvarasid. Käesoleva töö raames leidis autor 63 kasutatavana reklaamitud vabalt internetist kättesaadavat DICOM vaaturit (Lisa 2). GitHub-is annab *dicom viewer* otsing vaste 503-le erinevas seisukorras projektile (GitHub, kuupäev puudub). Tasuta ja avatud lähtekoodiga meditsiiniliste vaaturite andmebaas I Do Imaging näitab DICOM standardit toetavate vaaturite kohta 237 kirjet (I Do Imaging, kuupäev puudub). Sellest hulgast tarkvaradest on raske leida enda vajadustele vastavat DICOM vaaturit. Patsiendi uuringutele suunanud üldarstid ning ka teadlikud patsiendid soovivad uurida meditsiinilisi pilte.

Siinkohal tekib küsimus selles osas, milline olemasolevatest tarkvaradest valida – kas esimene ettejuhtuv või on võimalik leida väikese vaevaga parim, mis kindlasti vastab üldarsti vajadustele, omades nii vajalikke funktsionaalsusi kui ka olles mugav kasutada. Üldarst või teadlik patsient peab otsustama kas osta DICOM vaatur või valida vabalt kättesaadav vaatur ning soovi korral toetada selle arendust. Huvitav on ka leida kas vabalt kättesaadav vaatur võib olla kasutatud perearstide põhivahendina piltide vaatamisel 30 miljoni inimesega ja madala majandustasemega riigis, kus 500 000 meditsiinilisele töötajale ei ole võimalik osta litsentsi.

Hetkel ei ole head, objektiivset, ajakohast, tasuta kättesaadavat võrdlust vabalt kättesaadavatest DICOM vaaturitest, seda eriti Eesti kontekstis. Internetis on palju veebilehti, mis soovitavad parimaid vaatureid, kuid suure tõenäosusega ei ole tegemist objektiivsete allikatega. Nii soovitab ettevõte postDICOM oma blogis kõige parema vabalt kättesaadava DICOM vaaturina enda DICOM vaaturit (postDICOM, kuupäev puudub).

Lõputöö tegemisel haiglatest DICOM vaaturite kohta uurides selgus, et Põhja-Eesti Regionaalhaigla on sel aastal uuendamas Pildipanga PAKS-i ja veebivaaturite tehnoloogilisi lahendusi nii infrastruktuuri, kui ka tarkvara lahenduste poolelt. PõhjaEesti Regionaalhaigla meditsiinitehnika direktori ja Eesti Tervishoiu Pildipanga juhi Andrus Paatsi sõnul sobivad tänapäeval meditsiiniasutusse kasutamiseks ainult kommertslahendused, mis tagavad turvalisuse, käideldavuse ja terviklikkuse ning vastavuse GDPR-le (*General Data Protection Regulation*) (GDPR.EU, kuupäev puudub), ISKE-le (Infosüsteemide turvameetmete süsteem) (Riigi Infosüsteemi Amet, n.d.), E-ITS-ile (Eesti Infoturbestandard) (Riigi Infosüsteemi Amet, kuupäev puudub) ja muudele nõuetele.

Käesoleva lõputöö eesmärk on võrrelda vabalt kättesaadavaid kliiniliseks kasutamiseks mõeldud DICOM vaatureid, veenduda kas vabalt kättesaadavad vaaturid suudavad pakkuda konkurentsi kommertslahendustele või mis aspekte tuleb vabalt kättesaadavate vaaturite juures täiendada. Kliiniline tähendab, et tegemist ei ole mõeldud vaaturitega, mille abil radioloogid diagnoose määravad, vaid neid vaatureid kasutavad teised meditsiinilised töötajad, kes tellivad uuringuid radioloogide käest. Lõputöö eesmärk praktiliselt poolelt on arendada avatud lähtekoodiga dcm4chee-arc-light rakendusele DICOM pildi JPEG vormingusse teisendamise funktsionaalsus (GitHub, kuupäev puudub). DICOM pilte eksporditakse JPEG failidena, kuna kompressitud pildi, millel puudub metateave, saatmine on vähem ressursinõudlik ning ettekannetes piisab vaid JPEG failidest.

Eesmärkide saavutamiseks leitakse radioloogi seisukohalt DICOM vaaturi vajalikud omadused põhinedes ka varasematele teadustöödele, otsitakse võimalikult palju asjalikke vabalt kättesaadavaid DICOM vaatureid, proovitakse installeerida neist 9 kõige perspektiivikamat ning neid võrrelda, tehakse soovitus parimate 2022. aastal vabalt kättesaadavate DICOM vaaturite osas, tutvutakse avatud lähtekoodiga dcm4chee-arclight tarkvaraga, arendatakse sellele JPEG vormingus eksportimine ning analüüsitakse kas vabalt kättesaadavad DICOM vaaturid suudavad konkurentsi pakkuda kommertsvaaturitele või millistes aspektides vajavad täiendamist. Töös välja toodu võimaldab edaspidisel avatud lähtekoodi arendamisel silmas pidada olulisi nüansse ning soovitab arendajatel anda oma panus meditsiiniliste tarkvarade arendusse. Lõputöös soovitatud DICOM vaatur valideeritakse juhendaja tervishoiuasutuse klientide poolt.

Teises peatükis on antud DICOM standardist põgus ülevaade, kuid kuna DICOM standardi tundmine on DICOM vaatureid kasutatavatele üldarstidele selge, siis süvitsi seda antud töös lahatud ei ole. Kolmas peatükk selgitab valitud metoodikat, piiritleb

lõputöö skoobi ning määrab DICOM vaaturite võrdlemise kriteeriumid. Neljas peatükk annab ülevaate leitud vabalt kättesaadavatest DICOM vaaturitest, valimist ning nende võrdlusest. Viies peatükk kirjeldab dcm4chee-arc-light rakendusele DICOM pildi JPEG vormingus alla laadimise funktsionaalsuse arendust. Kuues peatükk annab ülevaate lõputöö tulemustest tuues välja soovitused DICOM vaaturi osas, järeldused ning edaspidise töö.

Käesoleva bakalaureusetöö autor tänab juhendajaid, Igor Bossenkot ja Peeter Rossi, haiglate esindajaid ning ka Juri Antonovit, kes aitas autorit dcm4chee-arc-light rakenduse arenduskeskkonna seadistamisega, meeldiva koostöö eest.

### **2 Taust**

#### **2.1 DICOM standard**

DICOM standardi kohaselt on DICOM (*Digital Imaging and Communications in Medicine*) rahvusvaheline norm meditsiiniliste piltide ja nende kohta oleva lisateabe jaoks (DICOM, kuupäev puudub). Rahvusvaheline Standardiorganisatsioon on tunnustanud DICOM-i ISO 12052 standardina (DICOM, kuupäev puudub). Rubinstein ja Escott (2003) toovad välja, et DICOM-i eesmärk on võimaldada kommunikatsiooni eri tootjate varustuste ja meditsiiniliste infosüsteemide vahel (Rubinstein & Escott, Free DICOM Image Viewing and Processing Software for Your Desktop Computer: What's Available and What It Can Do for You, 2003).

DICOM disainiti laiendusena ACR-NEMA standardile (OTpedia, 2022). ACR-NEMA standard töötati välja Ameerika Radioloogia Kolledži (*American College of Radiology*) ja Rahvusliku Elektritootjate Liidu (*National Electrical Manufacturers Association*) poolt (OTpedia, 2022). ACR-NEMA standard 1 avalikustati 1985. aastal, ACR-NEMA standard 2 1988. aastal (OTpedia, 2022). 1993. aastal avaldatud DICOM standard on edasiarendus ACR-NEMA 2. standardist (OTpedia, 2022). DICOM standard määratleb ACR-NEMA varasematele standarditele lisaks võrgukeskkonnas toimimise (DICOM, kuupäev puudub).

DICOM PS3.1 standard toob välja järgneva: "DICOM standard tagab meditsiiniliste pildistamise seadmete koostalitlusvõime määratledes:

- § Võrgu kommunikatsiooni tööks protokollide kogumi, mida standardile vastavad seadmed peavad toetama.
- Süntaksi ja semantika arvuti käskudele ja juurde käivale teabele, mida saab neid protokolle kasutades edastada.
- § Meedia kommunikatsiooniks kogum meedia salvestusteenuseid, millest standardit järgivad seadmed peavad juhinduma, lisaks määratleb DICOM

failiformaadi ja meditsiinilise kaustastruktuuri hõlbustamaks juurdepääsu piltide ja nende juurde käiva teabe kohta.

■ Teavet, mida tuleb jagada DICOM standardit järgiva tootega." (DICOM, kuupäev puudub)

Algselt kasutati DICOM vaatureid vaid radioloogiliste piltide tarbeks, kuid tänapäeval on DICOM-i kasutusvaldkonnad laienenud. Nüüd on DICOM kasutusel peale röntgeni ka EKG-s (Tartu Ülikooli Kliinikum, kuupäev puudub), endoskoopias (Korman, 1998), ultrahelis (DICOM, kuupäev puudub), MRT-s (DICOM, kuupäev puudub), KT-s (DICOM, kuupäev puudub), oftalmoloogias ehk silmaarstiteaduses (DICOM, kuupäev puudub) (Regionaalhaigla, kuupäev puudub), hambaravis (DICOM, kuupäev puudub) ja veresoonte 3D rekonstruktsiooniks (DICOM, kuupäev puudub).

#### **2.2 DICOM vorming**

Fail on arvutis teabe kogumise üksus, mille tüüpe on erinevaid – on tekstifaile, pildifaile, videofaile, helifaile, jne (EasyTechJunkie, kuupäev puudub). Failinime lõpus on pikendus, mis määrab selle tüübi (EasyTechJunkie, kuupäev puudub). Tuntud failipikendus (tüüpiliselt 3-4-st tähest koosnev failinime järelliide, mis ilmub punkti järele) on näiteks JPEG (*Joint Photographic Experts Group*). Failitüüpe on veel, näiteks ka DICOM. Sobiva programmi abil saab faile avada, lugeda, muuta, salvestada.

DICOM standardi kohaselt on fail sobivalt vormindatud, kui sisaldab endas DICOM pilti ja selle juurde käivat lisateavet (DICOM, n.d.). DICOM standardi alampeatükk 7.1 määrab DICOM-i lisateabe kui päis, mis koosneb sissejuhatuseks 128 tühjast baidist ja millele järgneb DICOM-i eesliide (4 baidine) ning mille järel on faili metateave (DICOM, n.d.). Selle hulka kuulub näiteks faili nimi, muutmise kuupäev, suurus, vorming, vormingu versioon, laius, kõrgus, värvuse tüüp, bittide sügavus ja palju muud teavet (MathWorks, n.d.). Bittide sügavus määrab kui palju värve suudab pilt näidata (Techease, n.d.). Selline päis on igas DICOM-i failis (DICOM, n.d.). DICOM faili vorming on toodud Joonis 1-l.

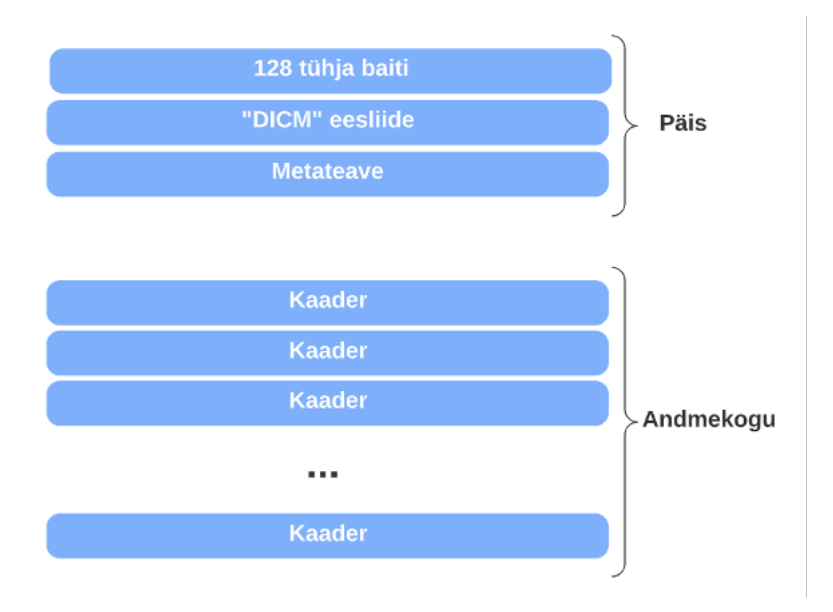

Joonis 1. DICOM faili vorming.

#### **2.3 DICOM vaatur**

DICOM vormingus piltide vaatluseks on olemas eriline tarkvara. DICOM vaatureid on nii veebirakendustena kui ka eraldiseisvate operatsioonisüsteemipõhiste rakendustena. Varma (2008) mainib, et DICOM vaatureid saab üldjoontes eesmärgi põhjal grupeerida neljaks: DICOM vormingus piltide vaatamiseks, õpetamiseks, mini-PAKS (piltide arhiveerimise ja kommunikatsiooni süsteem (Radiopaedia, kuupäev puudub)) serveritena kasutamiseks ja teadustööks (Varma, 2008).

Radioloog määrab haigusloo diagnoosi DICOM vaaturi abiga, mis teeb pildi analüüsimise lihtsamaks. Vaatur pakub teabe läbi töötamiseks erinevaid funktsionaalsusi nagu piltide vaatamine, salvestamine, jagamine, mõõtmine, töötlemine. Radioloogi vajadustele vastav DICOM vaatur aitab teha kiirema ja täpsema diagnoosi ning seeläbi pakkuda kvaliteetsemat teenust.

DICOM pildiga uuringu tegemise töövoog (Joonis 2) on järgnev:

- § Perearst saadab patsiendi uuringule (röntgen, MRT (magnetresonantstomograafia), KT (kompuutertomograafia), EKG (elektrokardiogramm), endoskoopia, ultraheli).
- Meditsiiniseadmega tehakse DICOM pilt, mis saadetakse haigla PAKS süsteemi.
- § Radioloog analüüsib DICOM pilti, eraldab olulise informatsiooni DICOM pildilt ning edastab koos kirjelduse ja diagnoosiga patsiendi suunanud arstile.
- § Perearst loeb esmalt radioloogi kirjeldust ja diagnoosi ning uurib järgnevalt radioloogi poolt töödeldud DICOM pilti.

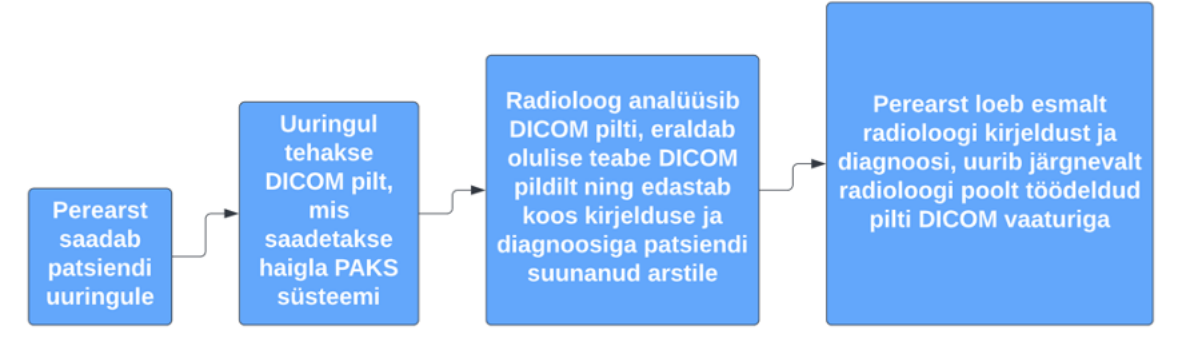

Joonis 2. DICOM pildiga uuringu töövoog.

Sinisalu (2014) toob välja, et Eesti Tervishoiu Pildipank osutab haiglatele digipiltide arhiveerimisteenust (Sinisalu, 2014). Peeter Rossi sõnul on Pildipanga DICOM vaatur kasutusel enamikes kui mitte kõikides Eesti haiglates ja perearstikeskustes. Pildipanga PAKS süsteemis olevat DICOM vaaturit kasutavad üldjuhul teised meditsiinitöötajad, radioloogidel on tihti lisaks võimsam töövahend. Nii on näiteks Ida-Tallinna Keskhaiglas, kus radioloogid kasutavad diagnostikaks Carestream PAKS serverit koos voogedastus tehnoloogial põhineva diagnostilise tööjaamaga. Ida-Viru Keskhaigla (IVKH) IT infosüsteemide osakonna juhataja Dmitri Kilitsõni sõnul on IVKH-s kasutuses iQ-4VIEW vaatur, mis on haiglas töös olevas PAKS serveris ning radioloogid kasutavad tööjaamades Osirix MD vaaturit. Rakvere haigla IT-osakonna juhataja Enni Rebase sõnul on Rakvere haiglas radioloogide kasutuses Jivex vaatur. Kõik antud paragrahvis mainitud vaaturid on tasulised, kuid siinkohal tuleb märkida, et lõputöö autor avastas võrdlemise käigus, et Jivex vaaturist on nii vabavaraline kui ka kaubanduslik versioon.

### **2.4 Ülevaade olemasolevatest DICOM vaatureid võrdlevatest teadusartiklitest**

DICOM vaatureid võrdlevaid teadusartikleid on aastate jooksul avaldatud mitmeid. Tabel 1-s on toodud ülevaade võrdlevatest teadusartiklitest. Soovitatud on enim Osiris (3 korda), DicomWorks (2 korda), ImageJ (2 korda), Imread (2 korda) vaatureid. Osiris

vaatur ei vasta radioloogilistele kriteeriumitele nii kasutusmugavuse (hele taust) kui ka funktsionaalsuste osas. DicomWorks vaaturi koduleht on olnud mitte kasutusel 2011. aastast. ImageJ vaatur keskendub teaduslike piltidele ning ei ole radioloogi perspektiivist tänapäeval asjalik. Lisaks on ImageJ vaaturi kasutajaliides hele, mis segab DICOM piltide analüüsimist. Imread vaaturit ei ole võimalik tänasel päeval veebist kätte saada. Seega ei ole ükski varasemates teadusartiklites enim soovitatud vaatur tänapäeval soovitatav.

| Artikli<br>aasta | Autor(id)                                              | Pealkiri                                                                                                    | Soovitatud vaaturid                                                                                 |
|------------------|--------------------------------------------------------|----------------------------------------------------------------------------------------------------|----------------------------------------------------------------------------------------------------|
| 2003             | E. J. Escott, D. Rubinstein                            | "Free DICOM Image<br>Viewing and Processing<br>Software for Your Desktop<br>Computer: What's Available<br>and What It Can Do for<br>You"  | DicomWorks,<br>ImageJ, Imread,<br>IrfanView32, Jivex,<br>MRIcro, OSIRIS,<br>Sante Viewer,<br>XnView |
| 2003             | S. C. Horii                                            | "DICOM image viewers: a<br>survey"                                                                                                    | Ei olnud tasuta<br>kättesaadav                                                                      |
| 2003             | W. Liao, T. M. Deserno, K.<br>Spitzer                  | "Evaluation of free non-<br>diagnostic DICOM software<br>$tools$ "                                                                        | Syngo FastView,<br>PMSDView,<br>DicomWorks,<br>XMedCon, ImageJ,<br>UniViewer                        |
| 2004             | E. J Escott, D. Rubinstein                             | "Free DICOM Image<br>Viewing and Processing<br>Software for the Macintosh<br>Computer: What's Available<br>and What It Can Do for<br>You" | iRad, Imread,<br>ImageJ, Osiris                                                                     |
| 2015             | D. Haak, C-E. Page, T. M.<br>Deserno                   | "A Survey of DICOM Viewer<br>Software to Integrate<br>Clinical Research and<br>Medical Imaging,"                                          | GingkoCADx,<br>MIPAV, Osirix Lite,<br>ImageJ, MicroView                                             |
| 2019             | A. Brühschwein, J. Klever,<br>A-S. Hoffmann, D. Huber, | "Free DICOM-Viewers for<br>Veterinary Medicine"                                                                                           | Horos ja Osiris Lite,<br>RadiAnt, K-PACS,                                                           |

Tabel 1. DICOM vaatureid võrdlevad teadusartiklid.

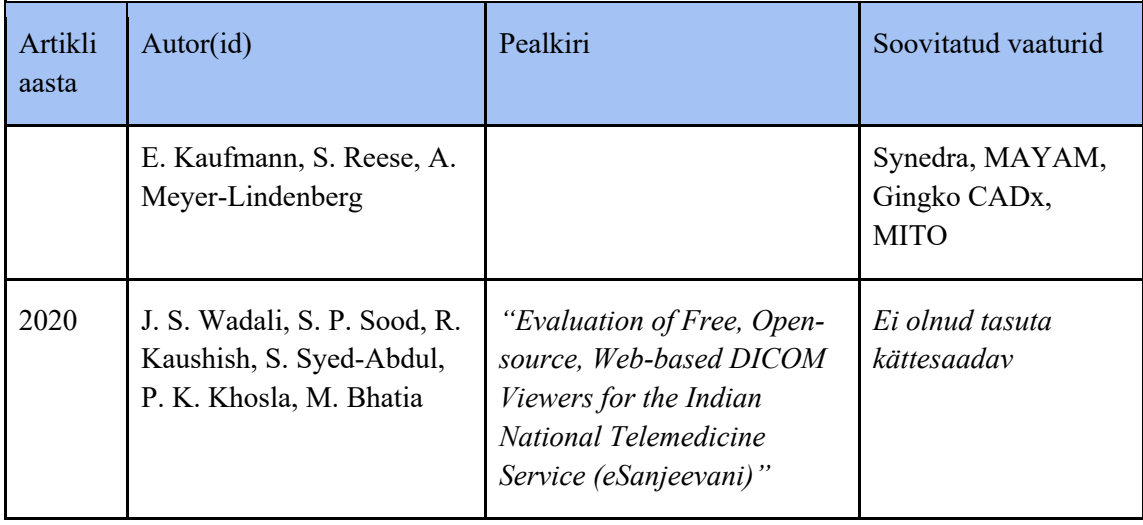

Järgnevalt on olemasolevaid DICOM vaatureid võrdlevaid teadusartikleid kirjeldatud.

E. J. Escott ja D. Rubinstein avaldasid 2003. aastal teadusartikli olemasolevatest vabalt kättesaadavatest DICOM vaaturitest ja nende funktsionaalsustest (Rubinstein & Escott, Free DICOM Image Viewing and Processing Software for Your Desktop Computer: What's Available and What It Can Do for You, 2003). Tegemist on asjaliku ülevaatega 42-st vabalt kättesaadavast DICOM vaaturist Windows-i operatsioonisüsteemile. Teadusartiklis on DICOM vaatureid võrreldud mitmesuguste kriteeriumite alusel, nende hulgas vaaturi võime avada, vaadata ja salvestada DICOM pilte, pilditöötlusfunktsionaalsuste, kasutusmugavuse, jõudluse, dokumentatsiooni ning teatud eesmärgile sobivuse osas. Autorid toovad välja, et erinevate otstarvete jaoks sobivad erinevad DICOM vaaturid, oluliste funktsionaalsuste selgitamise juures on välja toodud seda funktsionaalsust pakkuvad DICOM vaaturid. Töös nimetatud vaaturid on DicomWorks, ImageJ, Imread, IrfanView32, Jivex, MRIcro, OSIRIS, Sante Viewer, and XnView. Imread vaatur on disainitud teadusartikli autorite poolt. Lõputöö autoril ei õnnestunud Imread vaaturit leida internetist.

2003. aastal tegi S. C. Horii DICOM vaaturite ülevaate ja küsitluse (Horii, 2003). Välja toodi ka vähem tuntud vaaturid. Kahjuks ei õnnestunud lõputöö autoril leida artiklist tasuta versiooni.

2003. aastal avaldatud artikkel vabalt kättesaadavate mitte-diagnostiliste DICOM vaaturite võrdlusest W. Liao, T. M. Deserno ja K. Spitzeri poolt (Liao, Deserno, & Spitzer, 2008). Võrreldud on 21 vaaturit järgnevate kriteeriumite põhjal: andmete import,

andmete eksport, päise info vaatamine, 2D pildi vaatamine, 3D pildi vaatamine, tugi, teisaldatavus, töötavus, kasutatavus. Artiklis soovitatakse Syngo FastView, PMSDView, DicomWorks, XMedCon, ImageJ, UniViewer vaatureid. UniViewer vaatur ei ole enam artiklis toodud aadressil kätte saadav. Kahjuks ei õnnestunud lõputöö autoril leida artiklist tasuta versiooni.

E.J. Escott ja D. Rubinstein avaldasid oma 2003. aasta artiklile sarnase artikli 2004. aastal Macintosh-i operatsioonisüsteemil töötavate vabalt kättesaadavate DICOM vaaturite kohta (Rubinstein & Escott, Free DICOM Image Viewing and Processing Software for the Macintosh Computer: What's Available and What It Can Do for You, 2004). Macinotsh-ile on vähem DICOM vaatureid saadaval, teadusartiklis käsitleti 12 vaaturit. Vaatureid võrreldi samade kriteeriumite alusel, mida käsitleti autorite eelmises teadusartiklis Windows DICOM vaaturite kohta. Ükski vaaturitest ei omanud piisavalt anonümiseerivat funktsionaalsust, mis võimaldaks vastata HIPAA nõuetele. Soovitatud vaaturid on iRad, Imread, ImageJ, Osiris.

2015. aastal avaldatud artikkel D. Haak'i, C-E. Page'i, T. M. Deserno poolt, kus on hinnatud 28 DICOM vaaturit (Deserno, Haak, & Page, 2015). Tegemist ei ole vabalt kättesaadavate DICOM vaaturite võrdlusega. DICOM vaatureid on võrreldud järgnevate kriteeriumitega: platvorm, liides, tugi, 2D vaatamine, 3D vaatamine. Välja on toodud järgnevad DICOM vaaturid: GingkoCADx, MIPAV, Osirix Lite, ImageJ, MicroView. Kahjuks ei õnnestunud lõputöö autoril leida artiklist tasuta versiooni.

2019. aastal avaldatud teadusartikkel on koostatud vabalt kättesaadavate veterinaarmeditsiini vaaturite kohta (Meyer-Lindenberg, et al., 2020). Selles on vaadeldud 8 DICOM vaaturit. Vaaturid jagunesid soovituslikult vastavasse järjekorda: Horos ja Osiris Lite, RadiAnt, K-PACS, Synedra, MAYAM, Gingko CADx, MITO.

2020. aastal J. S. Wadali, S. P. Sood'i, R. Kaushish'i, S. Syed-Abdul'i, P. K. Khosla ja M. Bhatia poolt India rahvusliku telemeditsiini teenuse (eSanjeevani) jaoks koostatud võrdlusartikkel vabalt kättesaadavate, avatud lähtekoodiga, veebipõhiste DICOM vaaturite osas (Bhatia, et al., 2020). Kahjuks ei õnnestunud lõputöö autoril leida artiklist tasuta versiooni.

Käesolev lõputöö hõlmab endas varasemate teadustööde poolt soovitatud DICOM vaatureid ning on lugejatele tasuta kättesaadav Tallinna Tehnikaülikooli Digikogu kaudu.

### **3 Metoodika**

Lõputöö metoodika koosneb kolmest osast — teoreetilisest raamistikust, kriteeriumite kaardistusest hinnangu andmiseks ning andmeanalüüsist ja võrdlusest. Lõputöö eesmärk analüüsi poolelt on võrrelda vabalt kättesaadavaid DICOM vaatureid ning leida kas vabalt kättesaadav vaatur suudab pakkuda konkurentsi kaubanduslikele vaaturitele või mis aspektid jäävad puudu. Selleks on valitud järgnev metoodika:

- 1. Läbi töötada olemasolevad DICOM vaatureid võrdlevad teadusartiklid. See võimaldab üles märkida nii vaatureid kui ka vaaturite võrdluse kriteeriume.
- 2. Leida võimalikult palju asjalikke vabalt kättesaadavaid DICOM vaatureid (kaasa arvatud varasemates töödes käsitletud vaaturid). See annab võimalikult suure algse võrdlusvalimi.
- 3. Kaardistada koostöös radioloogiga olulised radioloogilised ja infotehnoloogilised kriteeriumid ning määrata kriteeriumitele kaalud radioloogi seisukohast. Selleks teha küsitlus varasemate teadustööde kriteeriumite olulisuse kohta ja intervjuu vormis uurida radioloogi ideaalse vaaturi kohta.
- 4. Uurida kõiki leitud DICOM vaaturite kodulehti, pidades silmas kriteeriumitele vastavust, ja valida enim perspektiivikamad vaaturid. See samm mõjutab tugevasti töö tulemusi, seega tuleb seda teha hoolikalt. Siin on võimalik, et välja paistab mõni vaatur, mis vastab vähematele kriteeriumitele, kuid teave vaaturi kohta on hästi kättesaadav ning jätab vaaturist parema mulje.
- 5. Proovida läbi võrdluseks valitud vaaturid ning elimineerida probleemsed. Võimalik, et mõned vaaturid, mida varasemalt on soovitatud, ei ole enam installeeritavad.
- 6. Võrrelda valitud vaaturite vastamist kriteeriumitele.
- 7. Summeerida punktid ning järjestada vaaturid vastavalt punktisummale. Kui vabalt kättesaadava vaaturi punktisumma on võrdväärne või suurem kaubandusliku vaaturi punktisummast, siis saab öelda, et vabalt kättesaadav vaatur pakub konkurentsi kaubanduslikule vaaturile.

Antud töö empiiriline osa põhineb kaardistusel ja andmeanalüüsil. See koosneb kogenud radioloogiga läbi viidud kvalitatiivsest avatud küsimustega intervjuust, et kaardistada tänapäeva praktikas kasutatavaid olulisi DICOM kriteeriume ning selle põhjal anda hinnang andmeanalüüsi käigus tänapäeval kasutatavatele DICOM vaaturitele. Radioloogilt saadud arvamus baseerub tema subjektiivsele arvamusele ja praktilistele teadmistele DICOM kriteeriumite osas.

Lõputöö metoodika valik on selline, et katta võimalikult palju vaatureid, kuid samas anda töö skoobis usaldusväärne tulemus. Radioloogi koostöö on olnud tänuväärt, kuna lõputöö raames on raske leida suuremat hulka radiolooge. 63 vaaturi läbi proovimine ning kõikidele kriteeriumite vastu võrdlemine ei ole antud töö skoobis mõistlik. Antud töö tulemuste valideerimiseks tuleb läbi viia küsitlus kriteeriumite olulisuse kohta rohkemate radioloogide ja perearstide hulgas ning võrrelda kõikide leitud vaaturite vastavust kriteeriumitele.

Töö koostamisel on kasutatud halli kirjandust leidmaks vabalt kättesaadavaid DICOM vaatureid ning nende kohta käivat teavet. Kõik välja toodud programmid reklaamivad end veebist tasuta kättesaadavatena. Algselt vaadeldi 63 tasuta kätte saadavat DICOM vaaturit. Edasisest uurimisest jäid välja vaaturid, millel:

- § ei ole Windows operatsioonisüsteemi toetust, kuna enamus Eesti haiglaid kasutavad Windows operatsioonisüsteemi;
- ei ole baasfunktsionaalsusi, mida perearstidel on vaja;
- on kitsas kasutusala:
- on ilma graafilise liideseta;
- ei ole tasuta kättesaadav;
- ei ole inglise keeles;
- ei ole võimalik programmi alla laadida programmi veebileheküljelt;
- § programm ei töötanud piisavalt hästi.

Lõputöösse valitud vaaturite võrdlemise kriteeriumid on kategoriseeritud radioloogilisteks ja infotehnoloogilisteks. Kriteeriumid on leitud koostöös radioloogi Peeter Rossiga. Võrdluskriteeriumitest jäeti välja baastoimingud, mis on igal arsti tööks sobival vaaturil olemas. Nendeks on pildi:

- suurendamine,
- pööramine,
- väiksemaks lõikamine,
- § hallskaala (heledus ja kontrast) muutmine,
- mõõtmine (kaugus ja nurk),
- kindlale regioonile keskendumine,
- liigutamine ekraanil,
- § päise info vaatamine.

DICOM vaatureid on võrreldud järgneva süsteemi alusel:

- Igale radioloogilisele kriteeriumile vastamine annab 3 punkti (kokku 39 punkti).
- § Infotehnoloogilised kriteeriumid on erineva kaaluga vastavalt olulisusele radioloogi seisukohast, punktide arv on toodud kriteeriumi juures (kokku 9 punkti).
- § Võrdlustabelites on vaaturil olemasolevatele mõõdikutele pandud "+" märk "Vastavus mõõdikule" tulpa, "-" märk kui vaaturil omadus puudub, "?" märk määrab, et autor on põhjalikult otsinud, kuid pole vastavust mõõdikule leidnud. "?" märgiga vastavus mõõdikult annab 0 punkti.
- Punktid summeeritakse maksimaalne punktisumma on 48 punkti.
- Vaaturid järjestatakse punktide alusel, parim vaatur kogub enim punkte ehk vastab enim võrdluskriteeriumitele.

#### **3.1 Radioloogilised kriteeriumid vaaturile**

Carestream on kaubanduslik DICOM vaatur, mida kasutavad radioloogid, sealhulgas ka lõputöö kaasjuhendaja Peeter Ross, igapäevaselt Ida-Tallinna Keskhaiglas. Carestream paistab silma suurepärase kasutusmugavuse ja funktsionaalsusega. Carestream-i kasutajaliides on tume, intuitiivne, DICOM pilt katab enamus ekraani, seega tähelepanu läheb koheselt olulisele. Rakendus võimaldab teha kõiki baastoiminguid, kuid erifunktsionaalsuse olemasolu ja kasutusmugavus teeb ta radioloogide jaoks eelistatuks.

Olulised radioloogilised kriteeriumid, mis on olemas radioloogi poolt igapäevaselt kasutuses oleval kaubanduslikul vaaturil Carestream-il ning mis on võetud lõputöös DICOM vaaturite võrdluse aluseks:

- Annotatsioon võimaldab lisada märget toomaks välja detaile DICOM piltidel. Annotatsioon võib olla nii teksti kui ka joontega märgitud.
- § Anonümiseerimine võimaldab eemaldada DICOM pildilt patsiendi isiku kindlaks määrava teabe.
- § Võimalus pilt anonüümselt alla laadida võimaldab jagada faili kujul, mis ei lase patsienti pildi teabe järgi kindlaks määrata.
- Võimalus võtta pilt pildiseeriast välja ja eraldi salvestada ning töötada sellega võimaldab radioloogil tuua esile olulise, et perearstil oleks oluline teave vähima vaevaga olemas.
- § Pildikogu kerimine võimaldab leida huvipakkuva kaadri ning vaadelda kihilist üleminekut.
- Video vaatamine võimaldab uurida DICOM pilti veel ühest perspektiivist. Video vaadates saab määrata kaadrivahetuse kiiruse, muutes seda vastavalt vajadusele kas kiiremaks või aeglasemaks.
- § Mitme pildi korraga võrdlemine erinevatest uuringutest patsiendi mitme uuringu korraga võrdlemine annab parema ülevaate seisundi muutustest.
- § Kahe erineva uuringu piltide võrdlemise vaates läbi kerimine samade lõigete kohta kehast — annab parema ülevaate seisundi muutustest.
- § 3D rekonstruktsioonid —võimaldavad koguda patsiendi seisundi kohta lisateavet. 3D rekonstruktsioone kasutatakse näiteks veresoonte uurimisel. Peeter Rossi sõnul on 3D rekonstruktsioonid peamiseks põhjuseks, miks kommertslahendusi ostetakse.
- § Kasutusmugavus ülimalt oluline, kuna radioloogid kasutavad DICOM vaatureid igapäevaselt ning parima väärtuse pakkumiseks peavad vaaturid suunama tähelepanu kõige olulisemale:
	- o Mitme uuringu vahel lihtne navigeerida patsiendi varasemate uuringute võrdlemine võimaldab määrata seisundi muutumise ning annab lisateavet, mille põhjal diagnoos määrata.
	- o Taust on tume ning funktsionaalsused on piisavalt tagasihoidlikud, et silm liiguks automaatselt DICOM pildile — DICOM pildid on enamjaolt mustvalged, kus oluline teave on heledam ning taust on must. Seega on tähtis, et vaaturi taust ning funktsionaalsused oleksid tumedates toonides.
	- o Kiirklahvide olemasolu võimalik mõne klahvivajutusega teha funktsionaalsuse kasutamist kasutajale kiiremaks ja mugavamaks.
	- o Paremklikiga võimalik kiiresti funktsionaalsusi leida, saab ise lisada kiirvalikuid

#### **3.2 Infotehnoloogilised mõõdikud**

Lõputöös on vaatureid võrreldud vastavalt järgnevatele infotehnoloogilistele kriteeriumitele:

- Veebirakenduse olemasolu (2p) veebirakendus on võrguühendusega kliendipoolne liides, mis võimaldab suhelda serveriga, kus toimub peamine rakenduse kaudu antud käskude teostamine. Veebirakenduse kasutuselevõtt on töölauarakendusest kiirem ja lihtsam, sest kliendi poolt kasutamiseks on vaja vaid veebibrauserit ning ei ole vaja lisatarkvara arvutisse installeerida. See tähendab, et kasutuselevõtt on kiire.
- § Töölaua rakenduse olemasolu (1p) rakendus, mis teeb enamus tööst kliendi arvutis võrguühenduseta. Töölauarakendus tuleb arvutisse lokaalselt installeerida ning sellega kaasneb turvarisk, sest DICOM pilt tuleb arvutisse alla laadida. Turvariski ei kaasne, kui kasutaja laeb DICOM pildi vaaturisse andmekandjalt ning pilt ei satu veebi.
- Mitmel seadmel kasutamise võimalus (1p) võimaldab uurida DICOM pilte nii arvutil, tahvelarvutil või muus nutiseadmes. See võimaldab DICOM pilte analüüsida mobiilsemalt.
- § PAKS integratsioon ja andmete hoidmine (2p) Pildi arhiveerimis- ja kommunikatsioonisüsteemiga integratsioon võimaldab DICOM pilte hoida PAKS süsteemis, neid vastu võtta ja saata vajadusel mugavalt patsiendile.
- § Dokumentatsiooni olemasolu ja selle kvaliteet (1p) suur osa kasutusmugavusest on tarkvara dokumentatsiooni olemasolu, info leitavus ning dokumentatsiooni vastavus tegelikule koodile.
- § DICOM pildi teistesse formaatidesse salvestamise võimalikkus (1p) DICOM piltide väiksemasse vormingusse salvestamine võimaldab salvestamisel ning piltide saatmisel hoida faili mahu pealt kokku. DICOM pildid on suuremahulised ning mõnikord näiteks ettekannete jaoks piisab ka mõnes väiksemas vormingus (näiteks JPG) olevas pildist.
- § Tarkvara uuendamise sagedus (1p) uuendamise sagedus oluline, sest see näitab kas programmi vigade ja uute turvaohtude parandamisega tegeletakse. Tihti programmid kasutavad teisi programme oma tööks. Uued arendused kasutatavates programmides võivad lõhkuda nendele toetuva tarkvara.
- § Toetatud operatsioonisüsteemid (0p) lõputöös leitud vaaturite hulgas on erinevaid operatsioonisüsteeme toetavad vaaturid, kuid võrreldud on vaatureid, mis toetavad Windows operatsioonisüsteemi, sest Eesti haiglates on enamjaolt kasutuses Windows operatsioonisüsteem. Samas on kasutajal hea teada kõiki operatsioonisüsteeme, mida vaatur toetab, seega on toetatud operatsioonisüsteemid võrdlustabelites välja toodud.
- § Avatud lähtekood (0p) tegemist on tarkvaraga, mille koodi on autor teinud vabalt kättesaadavaks ja kaasautorite koodipanused on igati oodatud. Avatud lähtekood edendab ja kiirendab tehnoloogia arengut. Ilma avatud lähtekoodita ei oleks arendatud tuntud tehnoloogiaid nagu Linux, Android, WordPress ja Firefox.

Infotehnoloogilised kriteeriumid moodustavad võrdlusest 9 punkti 48-st punktist.

#### **3.3 Skoop**

Lõputöö skoobis on DICOM standardi ja tarkvarade uurimine, kriteeriumite valimine koostöös radioloogiga, 63 DICOM tarkvara võrdlemine, valitud 9 parima DICOM vaaturi installeerimine ja proovimine, antud kontekstis parima tarkvara valimine ning dcm4cheearc-light rakendusele DICOM pildi JPEG vormingus allalaadimise arendamine.

Lõputöös ei võrrelda DICOM vormingus piltide saatmiseks ja vastuvõtmiseks loodud tarkvara ehk piltide arhiveerimise ja kommunikatsiooni süsteeme (PAKS). DICOM vaaturite puhul on oluline ka turvalisus ning vastavus regulatsioonidele (GDPR, ISKE, HIPAA, E-ITS). Vaaturite nendele infotehnoloogilistele mõõdikutele vastavuse põhjalikult kontrollimine on antud töö skoobist väljas.

Lõputöö autor on veebiotsinute abil kontrollinud, et võrreldud vaaturid ei ole olnud osa tuntud infoleketes. Meditsiinilise tarkvara puhul on turvalisus ülimalt oluline, kuna tegemist on asutusesiseseks kasutamiseks mõeldud teabega. Turvalisusega on seotud infotehnoloogilised mõõdikud nagu lähtekoodi avatus ning tarkvara uuendamise sagedus. Lähtekoodi avatus võimaldab suuremal hulgal arendajatel ning ka kasutajatel veenduda koodi kvaliteedis. Pidevalt tarkvara uuendades parandatakse uued turvaohud ja tarkvara vead. Turvalisuse osas tuleb ka kaaluda, et veebirakendus on ühtpidi turvalisem, kui kasutaja ei pea DICOM pilti arvutisse alla laadima, teistpidi on turvalisem töölaua

rakendus, kui kasutaja laeb rakendusse DICOM pildi andmekandjalt niimoodi, et pilt ei satu veebi.

#### **4 DICOM tarkvarade võrdlemine**

Lõputöös käsitletavad DICOM vaaturite ning nende allalaadimislehekülgede nimekirja leiab Lisa 2-st. Lisa 2 sisaldab 63 vabalt kättesaadavat DICOM vaaturit, mida on käsitletud varasemates võrdlevates teadustöödes või leitud veebi otsingut kasutades.

#### **4.1 DICOM vaaturite võrdluse valim**

DICOM vaaturite võrdlusesse valiti 9 vaaturit, mida võrreldi nii infotehnoloogiliste kui ka radioloogiliste mõõdikute põhjal. Lõputöö autor uuris kõikide Lisa 2-s leitud DICOM vaaturite kodulehti ning valis välja kõige perspektiivikamad ehk ülevaatamisel kõige rohkem võrdluskriteeriumitele vastanud vaaturid.

Eesti haiglates on enamjaolt kasutuses Windows-i operatsioonisüsteem ning mõnes haiglas Linux-i operatsioonisüsteem. Seega on võrdlemise valikust on välja jäetud vaaturid, mis ei toeta Windows-i operatsioonisüsteemi. Selline vaatur on näiteks Horos, mis on nimetatud parimaks 2019. aastal avaldatud teadusartiklis, kus võrreldi kaheksat vabalt kättesaadavat veterinaarmeditsiini DICOM vaaturit ja iRad, mida on soovitatud E. J. Escott'i ja D. Rubinstein'i 2004. aastal avaldatud teadusartiklis vabalt kättesaadavate DICOM vaaturite kohta Macintosh operatsioonisüsteemil (Rubinstein & Escott, Free DICOM Image Viewing and Processing Software for Your Desktop Computer: What's Available and What It Can Do for You, 2003). Horos vaaturit ei olnud arendatud kui E. J. Escott ja D. Rubinstein avaldasid võrdleva teadusartikli Macintoshi DICOM vaaturite osas (Rubinstein & Escott, Free DICOM Image Viewing and Processing Software for the Macintosh Computer: What's Available and What It Can Do for You, 2004).

Osad tuntud ja varasemates teadustöödes soovitatud DICOM vaaturid on valimist välja jäetud, kuna tegemist on kaubandusliku vaaturi tasuta versiooniga, kus on puudu näiteks oluline funktsionaalsus (anonümiseerimine Sante DICOM Viewer Free, Jivex) või ei ole varasemates teadustöödes soovitatud vaaturid enam veebist vabalt kättesaadavad (Imread, DCM Vista v 3.2), vaaturil on vaid baasfunktsionaalsused (IrfanView), hele või muud moodi häiriv kasutajaliides. Nende asemel on valimisse võetud 3D rekonstruktsioone toetavad DICOM vaaturid, kuna 3D funktsionaalsused on põhiargument kaubanduslike vaaturite ostuks.

Võrdlemiseks valitud vaaturitel on kõigil olemas baasfunktsionaalsus nagu pildi suurendamine, pööramine, väiksemaks lõikamine, hallskaala (heledus ja kontrast) muutmine, mõõtmine (kaugus ja nurk), keskendumine kindlale pildi regioonile, pildi liigutamine ekraanil, väiksemaks lõikamine ja päise info vaatamine.

Valitud vaaturid ning valituks osutumise selgitused lisaks ülevaatusel võrdluskriteeriumitele vastamises:

- Ovivam asialik kasutajaliides, palju funktsionaalsusi, kasutatav igal platvormil, arendatud dcm4che baasil;
- § Miele LXIV asjalik kasutajaliides, avatud lähtekood, arendatud Osirix vaaturist, 3D funktsionaalsused;
- OHIF Viewer asjalik kasutajaliides, avatud lähtekood, 3D funktsionaalsused;
- postDICOM enda blogis toodud välja parima vaaturina, huvitav on uurida kas vastab antud lõputöö kriteeriumitele;
- EMV Windows tundub asjalikkude funktsionaalsustega;
- § ORS Visual Lite asjalik kasutajaliides, omab FDA (U.S. Food & Drug Administration) luba, Health Canada (Kanada valitsuse terviseosakond) heakskiitu, Euroopa Liidu CE (*Conformité Européene*) märgist;
- NextCloud tundub hea kasutusmugavusega, palju funktsionaalsust;
- 3DICOM Lite tume kasutajaliides, 3D funktsionaalsused;
- § Weasis avatud lähtekood, palju funktsionaalsusi, dcm4chee rakendusega ühenduv.

Huvitav on asjaolu, et võrdlemiseks valitud vaatureid ei ole autorile teadaolevalt varasemates teadusartiklites võrreldud. Valikust välja jäänud, kuid samuti asjalikud vaaturid on MITO, MiViewer, InVols, DICOM Library, Opralis DICOM Viewer.

#### **4.2 Valitud DICOM vaaturite ülevaade ja vastavus kriteeriumitele**

DICOM vaaturite põhjalikuks võrdlemiseks tuli nad autoril ise proovida läbi katsetada. Järgnevalt on tutvustatud, võrreldud ning lisatud näited võrdluseks valitud vaaturite kasutajaliidestest.

#### **Oviyam**

Oviyam vaatur on kasutatav igal platvormil, kuna tegemist on veebirakendusega. Tegemist on vaaturiga, mis on arendatud dcm4che baasil. Vaaturi kasutajaliides on toodud Joonis 3-l. Oviyam DICOM vaaturi võrdlus on toodud Lisa 2-s.

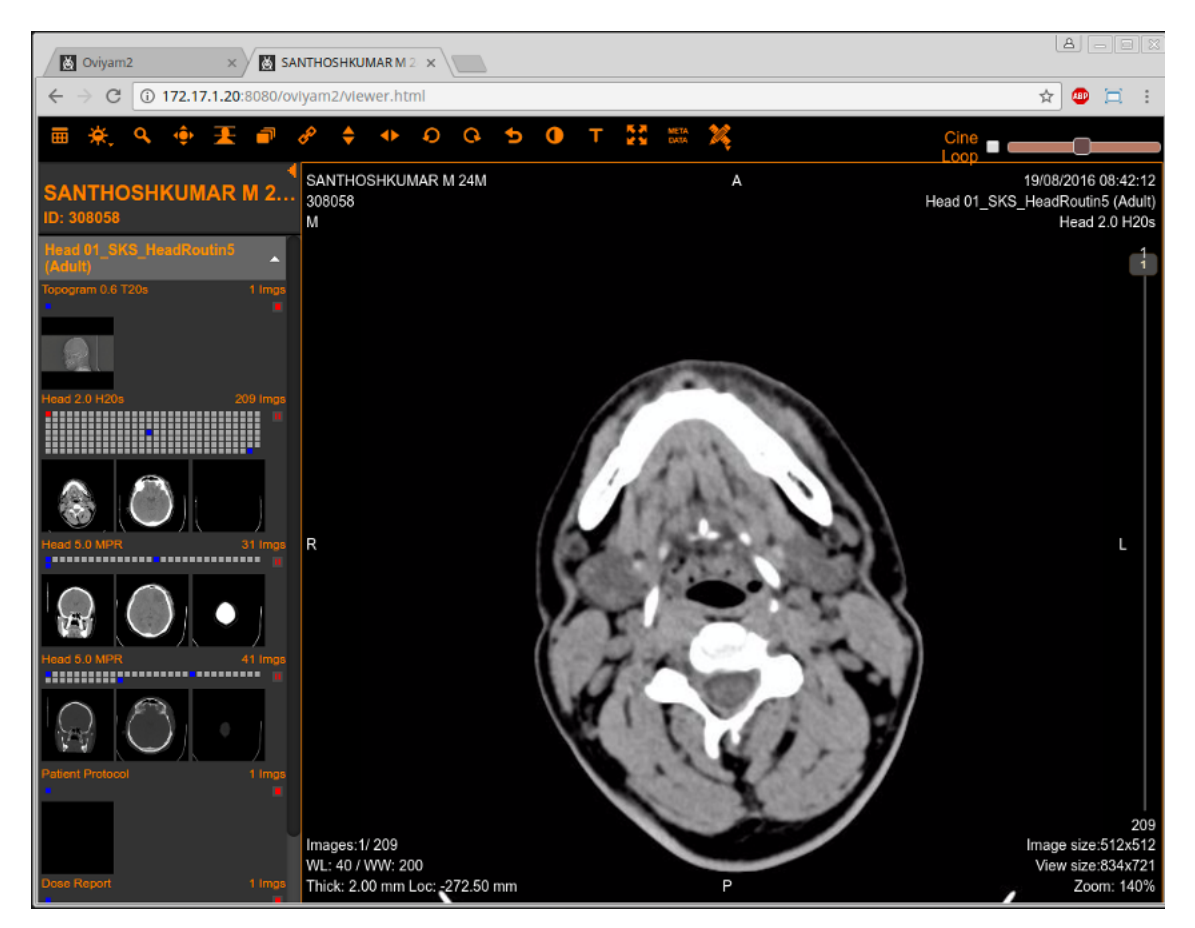

Joonis 3. Oviyam vaaturi kasutajaliides (Raster).

#### **Miele LXIV**

Miele LXIV on 64-bitine edasiarendus 34-bitisest OsiriX vaaturist. Miele LXIV vaaturi saab alla laadida Windows-ile Microsoft-i veebipoest, Mac-ile App Store-st. Miele LXIV annab ka malli rapordi kirjutamiseks. Huvitav funktsionaalsus on 4D vaatur, mida teistel võrreldud vaaturitel ei ole. Miele LXIV DICOM vaaturi võrdlus on toodud Lisa 3-s. Vaaturi kasutajaliides on toodud Joonis 4-l.

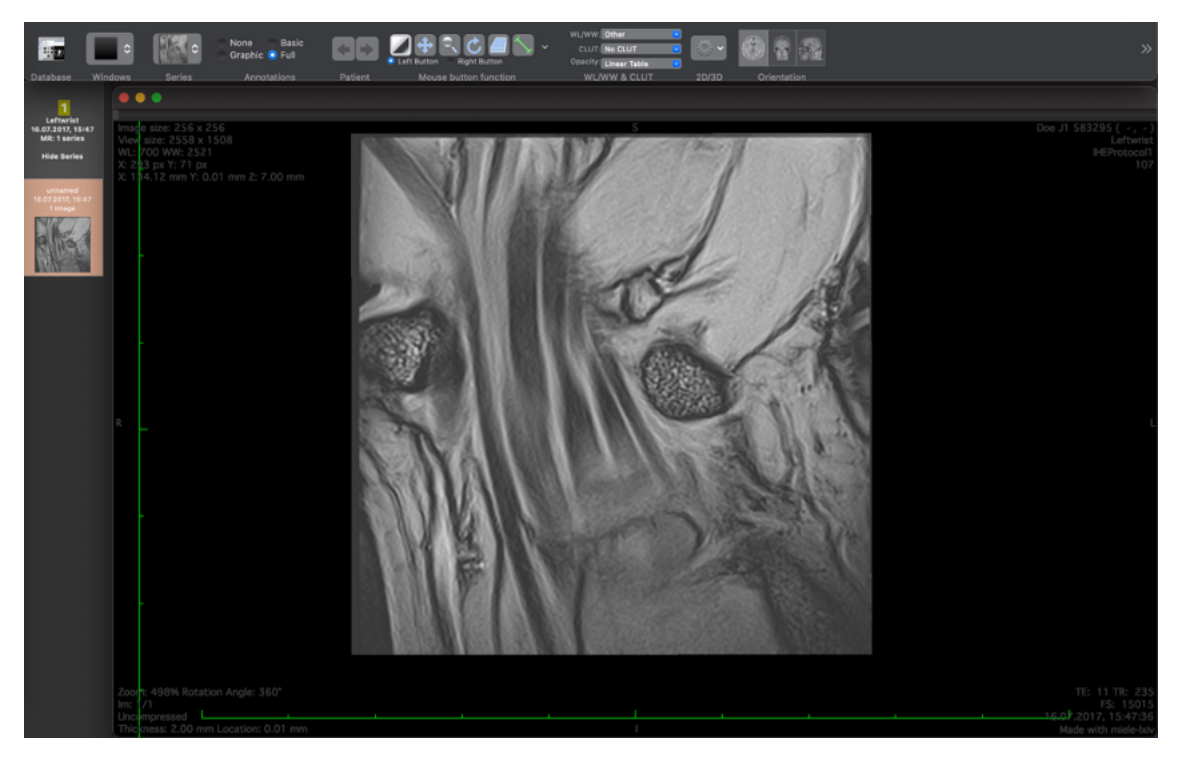

Joonis 4. Miele LXIV vaaturi kasutajaliides.

#### **OHIF Viewer**

OHIF (*Open Health Imaging Foundation*) Viewer on DICOM vaatur, millele saab juurde arendada funktsionaalsusi vastavalt kasutaja vajadustele. OHIF Viewer DICOM vaaturi võrdlus on toodud Lisa 4-s. Vaaturi kasutajaliides on toodud Joonis 5-l.

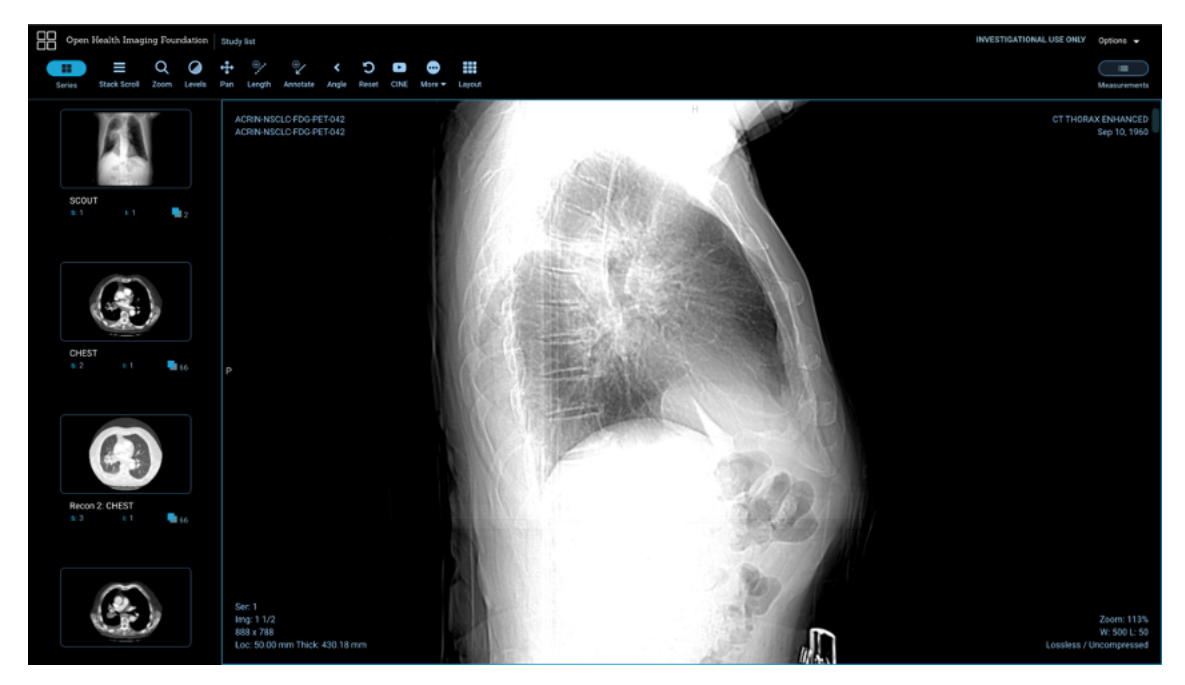

Joonis 5. OHIF vaaturi kasutajaliides (Open Health Imaging Foundation, n.d.).

#### **postDICOM**

PostDICOM vaatur tundub asjalikuna, omades palju erifunktsionaalsusi. PostDICOM reklaamib end vabalt kättesaadava DICOM vaaturina, kuid läbi proovides selgus, et paljud funktsionaalsused on kasutatavad vaid tasulise versiooniga. PostDICOM vaaturi tasuta versiooni vastavus mõõdikutele on toodud Lisa 5-s. Vaaturi kasutajaliides on toodud Joonis 6-l.

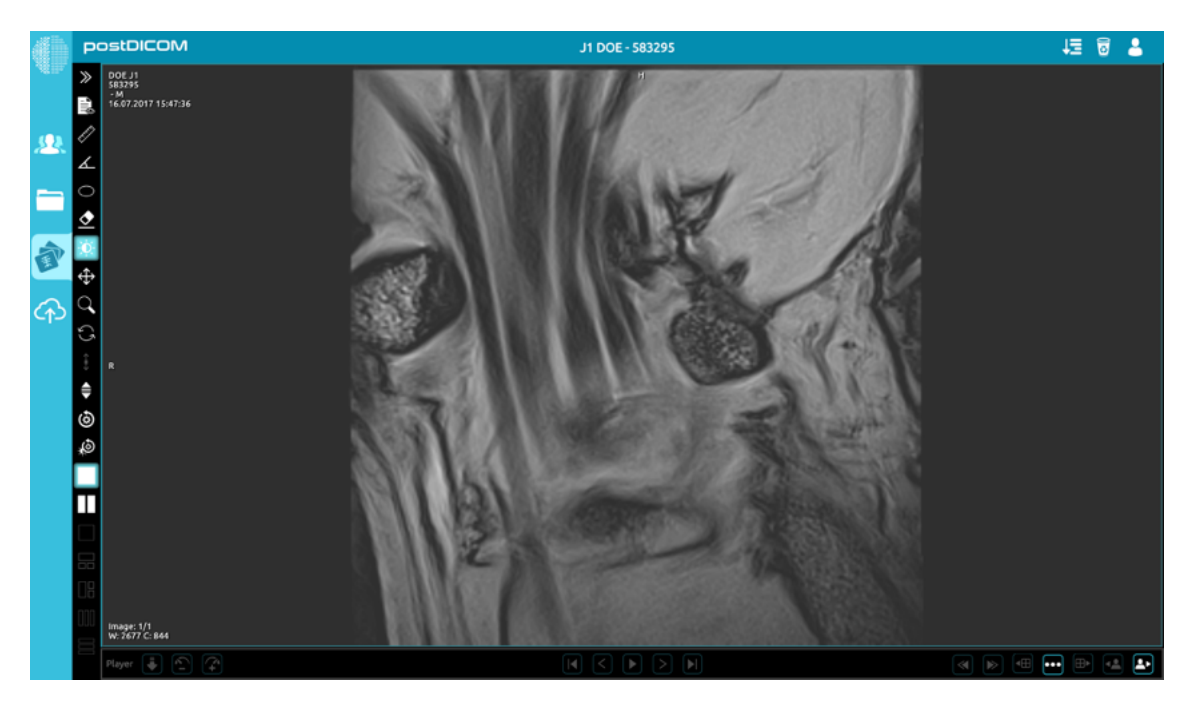

Joonis 6. postDICOM vaaturi kasutajaliides

#### **EMV Windows**

EMV Windows-it on reklaamitud vabalt kättesaadavana, kuid alla laadides selgus, et EMV Windows on tasuline tarkvara. Seega ei ole EMV Windows-it võrreldud. Vaaturi kasutajaliides on toodud Joonis 7-l.

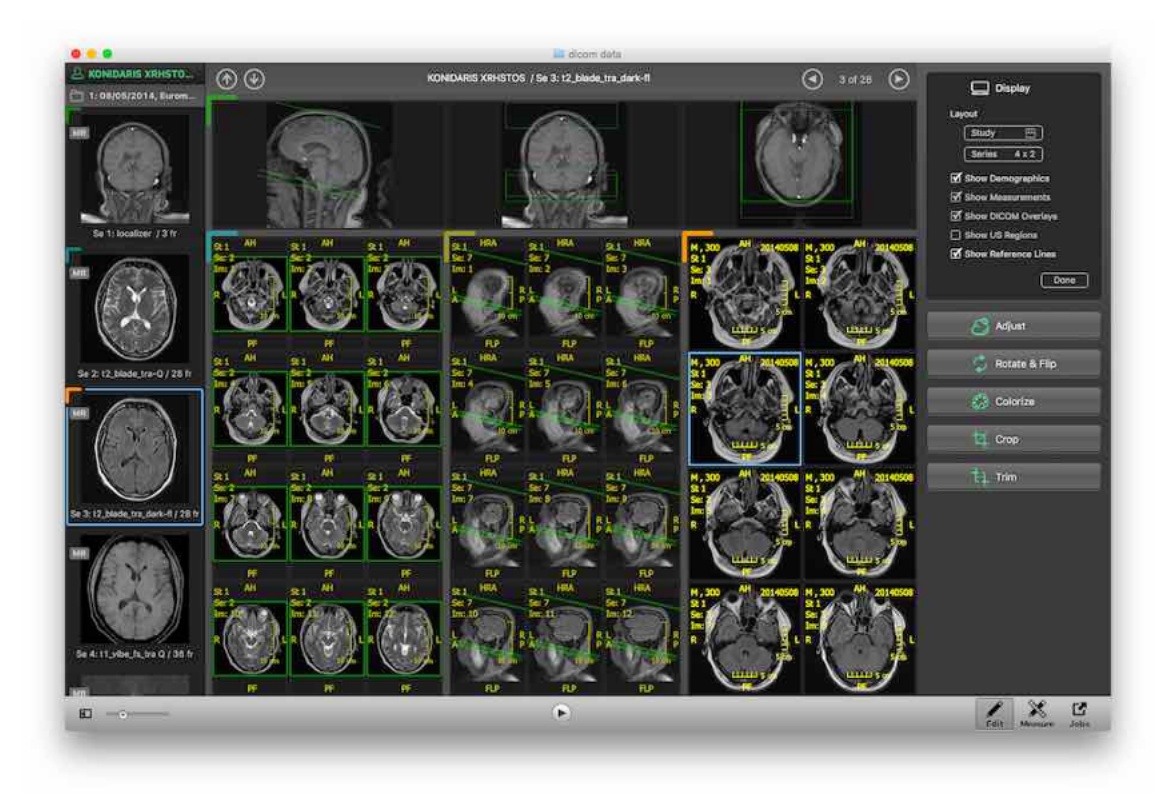

Joonis 7. EMV vaaturi kasutajaliides (Escapetech, n.d.).

#### **ORS Visual Lite**

ORS Visual Lite-i saab alla laadida, kuid vaatur ei lähe tööle. Edasi uurides selgus, et ORS Visual Lite ei ole enam kättesaadav. Seega ei ole ORS Visual Lite-i võrreldud. Vaaturi kasutajaliides on toodud Joonis 8-l.

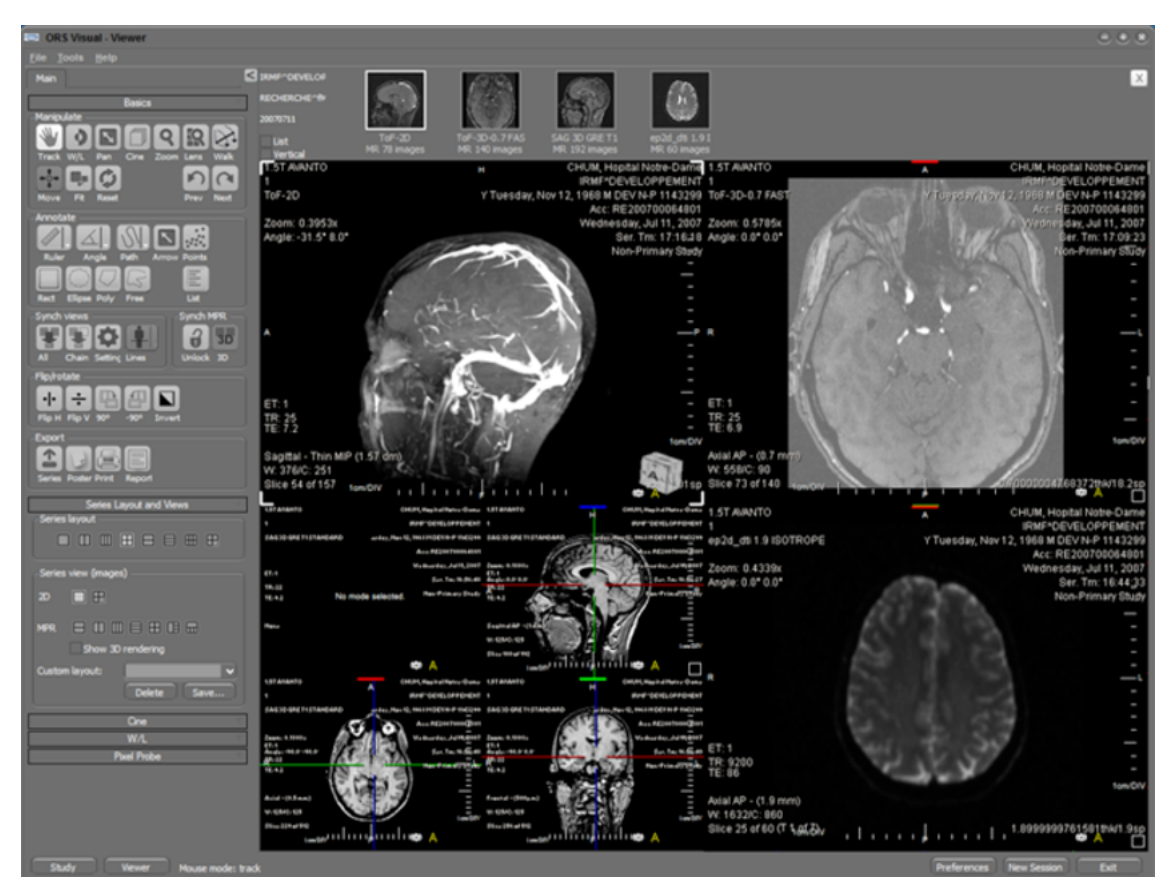

Joonis 8. ORS Visual Lite vaaturi kasutajaliides (Secursoft).

#### **NextCloud**

NextCloud vaaturi kasutamiseks tuleb end registreerida. Autorile ei tulnud peale registreerimist isiku kinnitamise email ning näidisversioon ei läinud samuti tööle. Seega on võrdlustabelis toodud vaaturi vastavus mõõdikutele veebis oleva teabe põhjal. NextCloud vaaturi võrdlus on toodud Lisa 6-s. Vaaturi kasutajaliides on toodud Joonis 9 l.

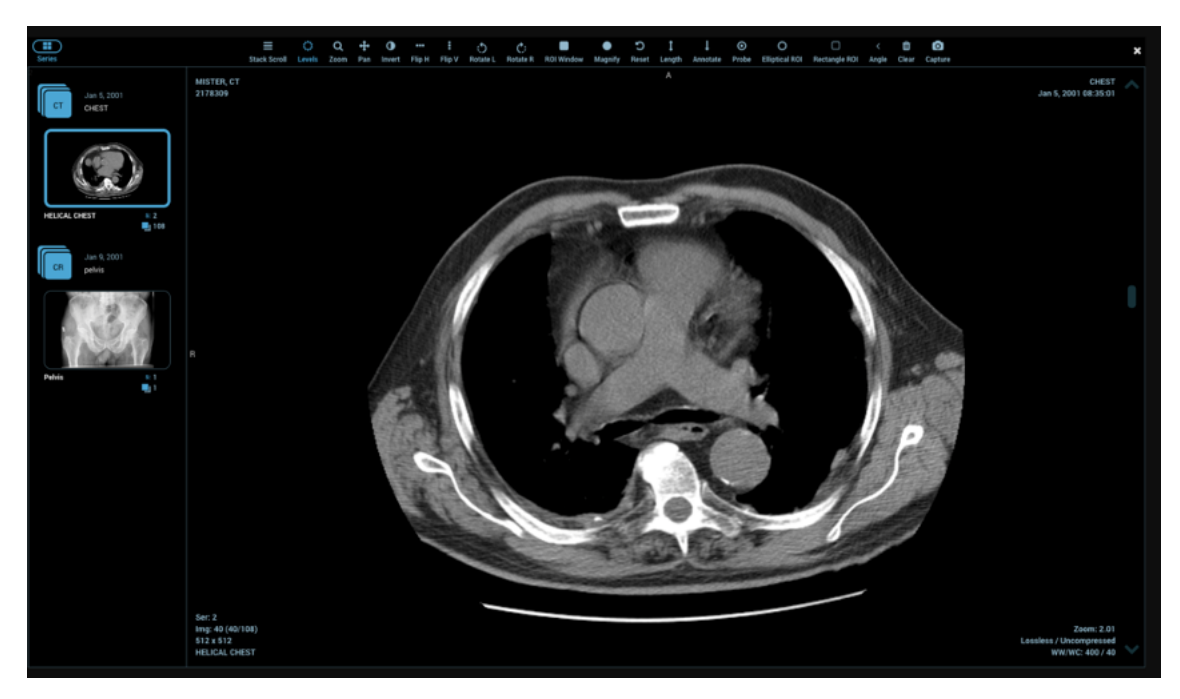

Joonis 9. NextCloud vaaturi kasutajaliides (GitHub, n.d.).

#### **3DICOM Lite**

3DICOM Lite tundus autorile suurepärase kasutusmugavuse ja potensiaaliga vaatur. Vaaturi kasutajaliides on toodud Joonis 10-l. 3DICOM Lite vaaturi võrdlust ei ole tehtud, kuna läbi proovides selgus, et tasuta versiooniga saab vaid DICOM pilti vaadata. 3DICOM Lite ei võimalda pilti muuta, mõõta ega isegi salvestada. Vaaturit installeerides ning läbi proovides selgus, et rakendus ei suutnud laadida DICOM faile, mis muudes vaaturites töötasid. Autoril õnnestus peale mitut proovimist erinevate failidega 3DICOM Lite vaaturis DICOM pilt avada (Joonis 12).

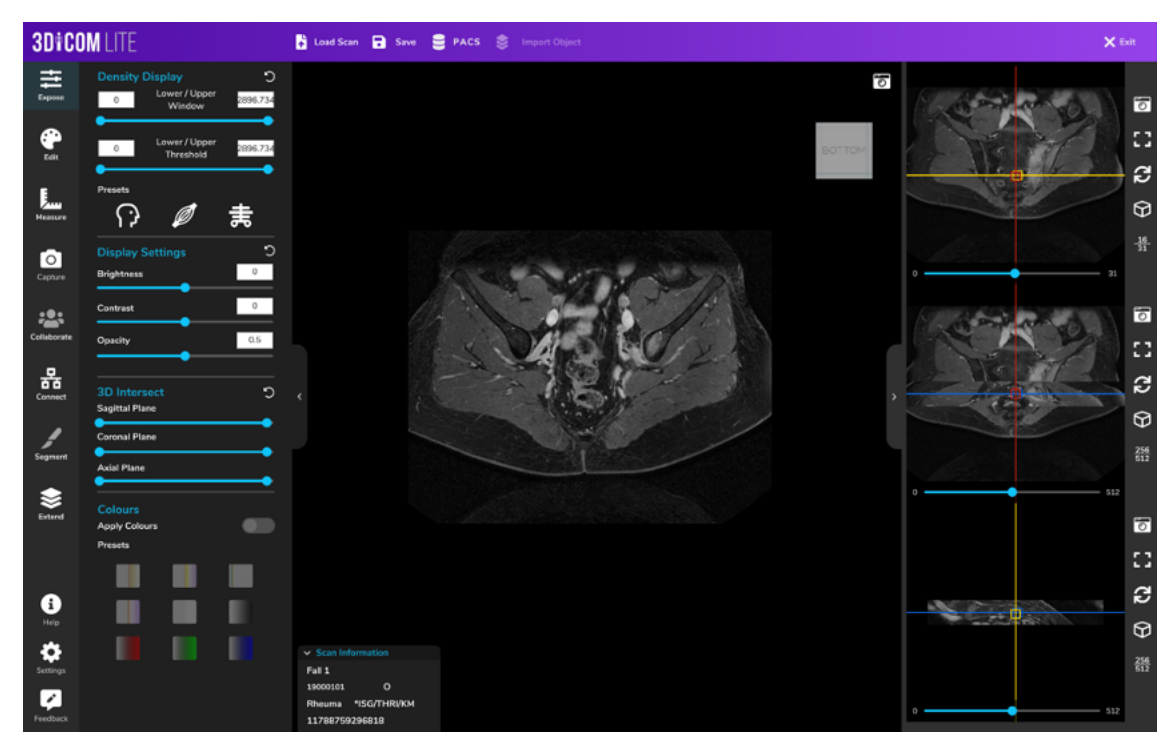

Joonis 10. 3DICOM vaaturi kasutajaliides.

#### **Weasis**

Weasis vaatur on kliiniliselt kasutuses haiglates, teadustöödes ning ka patsientidel. Weasis vaaturit on võimalik installeerida põhivaaturina dcm4chee PAKS serverisse dcm4chee-arc-light liidese kaudu. Weasis vaaturi võrdlus on toodud Lisa 8-s. Vaaturi kasutajaliides on toodud Joonis 11-l.

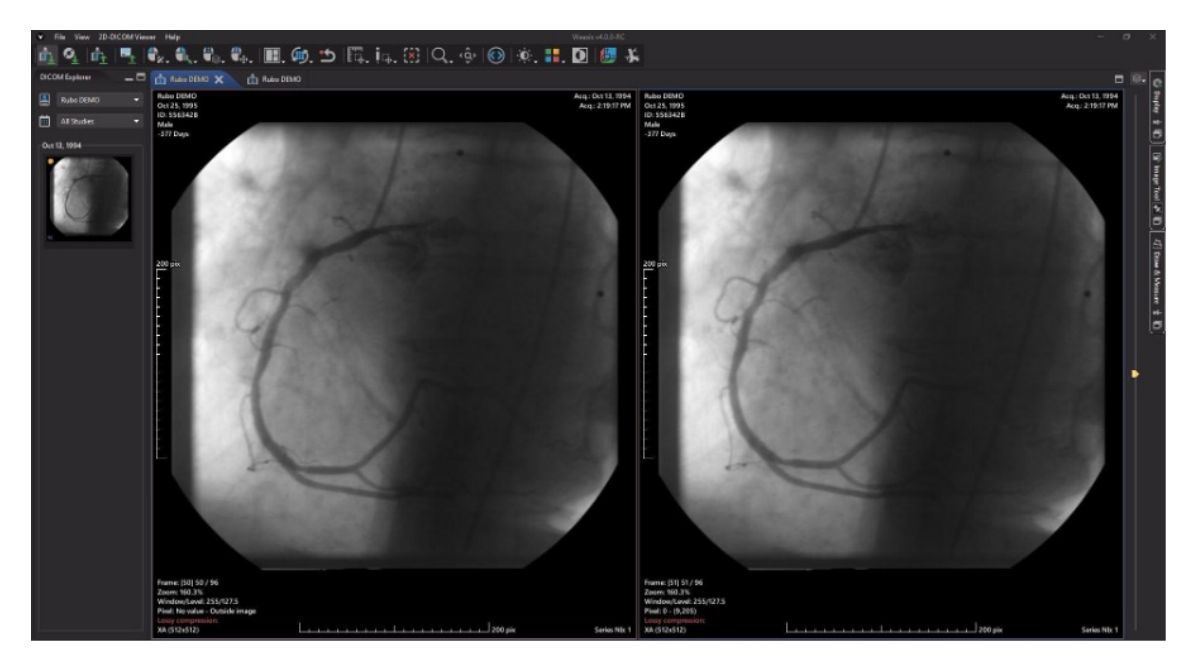

Joonis 11. Weasis vaaturi kasutajaliides.
## **5 DICOM pildi JPEG vormingusse eksportija arendus dcm4chee-arc-light rakendusele**

Dcm4chee on populaarseim vabavaraline DICOM server, mis on kasutusel ka mitmes Eesti haiglas. Juhendaja soovitusel sai praktilise poole jaoks valitud vaatur, mis kuulub dcm4che tööriistakomplekti (dcm4che.org, kuupäev puudub). Vaaturi valik oli tehtud siis, kui uurimistulemused ei olnud lõplikud. Uurimis- ja arendustöö käisid paralleelsete radade järgi.

Eksportija arendamiseks tuli esmalt rakendus käivitada lokaalselt ning seadistada arenduskeskkond. Juhendid nendeks toiminguteks on kirjeldatud vastavalt Lisa 9-s ja 10 nes. Rakenduse lokaalse käivitamise ning arenduskeskkonna seadistamisega aitas autorit Juri Antonov.

Eksportija arenduse keerukus seisnes suuresti dcm4chee-arc-light rakenduse lokaalselt käivitamisest, arenduseks seadistamiseks ning ka suuremahulise koodibaasiga tutvumisest. Dcm4chee-arc-light rakendus on Java Maven rakendus ning dcm4chee-arcui2 moodul, kuhu arendus tuli, on Angular rakendus. Dcm4chee-arc-light rakendusel on 116 moodulit (GitHub, kuupäev puudub) ning koodibaasil puudub paigaldamise juhend, seega autoril tuli leida õiged kohad koodimuudatuste jaoks kasutades pöördprojekteerimist. Muudatuste kood on üleval autori tehtud dcm4chee-arc-light rakenduse harus (GitHub, n.d.). JPEG vormingusse eksportija arendus koosnes JPEG vormingusse teisendamise nupu lisamisest DICOM pildi menüüsse ning vastava funktsionaalsuse arendamisest.

Algne idee oli arendada DICOM pildi JPEG vormingusse teisendaja ning lisada teisendaja dcm4chee-arc-light rakendusele, kuid arenduse käigus selgus, et serverist on võimalik saada kätte pilti juba JPEG vormingus kasutades selleks WADO protokolli. WADO (*Web Access to DICOM Objects*) on veebis DICOM serverist piltide hankimise standard.

DICOM pildi JPEG vormingus eksportimise nupu lisamiseks menüüsse tuli lisada *dcm4chee-arc-ui2/src/app/study/study/study.service.ts* failis menüü tegevuste listi eksportimise objekt (GitHub, kuupäev puudub), mis on nähtav Joonis 12-l.

```
{
     icon: {
         tag: 'span',
         cssClass: 'glyphicon glyphicon-download-alt',
         text: '',
     },
    click: (e) \Rightarrow f actions.call($this, {
              event: "click",
              level: "instance",
              action: "export_to_jpeg"
         }, e);
     },
     id: "instance_export_jpeg",
     title: $localize `:@@study.export_jpeg:Export JPEG`,
     permission: {
         id: 'action-studies-download',
         param: 'visible'
     }
}
```
Joonis 12. Eksportimise nupu lisamine menüüsse.

Joonis 13-l on toodud dcm4chee-arc-light rakenduse kasutajaliides enne eksportimise nupu lisamist menüüsse. Huvipakkuv menüü moodustub pildi alumises vasakpoolses nurgas olevatest ikoonidest.

|                                                      | 4 localhost:8080/dcm4chee-arc/ui2/#/study/study |                            |                             |                       | 900<br>△ ☆ 】                    | <b>D</b> Paused |
|------------------------------------------------------|-------------------------------------------------|----------------------------|-----------------------------|-----------------------|---------------------------------|-----------------|
| Studies<br>Patients                                  | <b>MWL</b><br>Series<br><b>MPPS</b>             | Work Items<br>Compare      |                             |                       |                                 | 10:51:51        |
| <b>Studies</b>                                       |                                                 |                            |                             |                       |                                 |                 |
| Patient family name                                  | <b>OFuzzy Matching</b>                          | Study Description          | Modality                    | Sending AET of Series | Study Instance UID              |                 |
| Patient ID                                           | Issuer of patient                               | 20                         | all<br>۰                    | Study date            | E<br>Study time                 | Ξ               |
| Accession number                                     | Issuer of accession numbs                       | Referring physician family | Institutional Department No | Study Received        | Study Access<br>Е               | Ħ               |
| Order By                                             | <b>DCM4CHEE</b><br>۰<br>٠                       |                            |                             |                       |                                 |                 |
|                                                      |                                                 |                            |                             |                       |                                 |                 |
| <b>SUBMIT</b>                                        |                                                 |                            |                             |                       |                                 |                 |
| $\sigma$ count                                       | $C$ SIZE                                        |                            |                             |                       |                                 |                 |
|                                                      |                                                 |                            |                             |                       |                                 |                 |
| More                                                 | Search current list                             | More functions<br>۰        | Actions for selections      |                       |                                 |                 |
|                                                      | SOP Class Name                                  | Instance Number            | Content Date                | Content Time          | <b>Content Description</b>      |                 |
| 冒<br>$\checkmark$<br>J1 DOE                          | 583295                                          |                            |                             | M                     |                                 | #F              |
| 這                                                    | RP1026<br>1.113654.3.13.1026                    | 20170716 154736            | <b>MOF5026</b>              |                       | <b>LEFT WRIST</b><br>MR         | $\mathbf{1}$    |
| E<br>$\checkmark$                                    | GENESIS_SIGNA<br>107                            | 20170716                   | 154736                      | MR                    |                                 | 16              |
| 逼                                                    | ▦<br>MR Image Storage<br>и                      |                            | 20170716<br>154736          |                       | 256x256 16 bit ORIGINAL PRIMARY |                 |
| 逼<br>$\overline{c}$                                  | ≣<br>MR Image Storage<br>$\overline{2}$         |                            | 20170716<br>154736          |                       | 256x256 16 bit ORIGINAL PRIMARY |                 |
| 音<br>土<br>✔<br>$\overline{3}$                        | MR Image Storage<br>$\overline{3}$              |                            | 20170716<br>154736          |                       | 256x256 16 bit ORIGINAL PRIMARY |                 |
| $rac{2}{3}$<br>$\overline{\mathbf{z}}$<br>$\ddot{a}$ | MR Image Storage<br>$\overline{4}$              |                            | 154736<br>20170716          |                       | 256x256 16 bit ORIGINAL PRIMARY | HCQr            |

Joonis 13. Kasutajaliides enne JPEG eksportimisnupu lisamist menüüsse.

Joonis 14-l on näidatud dcm4chee-arc-light rakenduse kasutajaliides peale JPEG vormingus eksportimise nupu lisamist.

|                     | 4200/dcm4chee-arc/ui2/#/study/study/    |                            |                             |                       | <b>9 D O</b><br>△ ☆】            | Paused      |
|---------------------|-----------------------------------------|----------------------------|-----------------------------|-----------------------|---------------------------------|-------------|
| Studies<br>Patients | Series<br><b>MWL</b><br><b>MPPS</b>     | Work Items<br>Compare      |                             |                       |                                 | 10:47:40    |
| <b>Studies</b>      |                                         |                            |                             |                       |                                 |             |
| Patient family name | OFuzzy Matching                         | Study Description          | Modality                    | Sending AET of Series | Study Instance UID              |             |
| Patient ID          | <b>Issuer of patient</b>                | 20                         | all<br>٠                    | Study date            | Е<br>Study time                 |             |
| Accession number    | Issuer of accession numbe               | Referring physician family | Institutional Department Ni | Study Received        | E<br><b>Study Access</b>        |             |
| Order By            | DCM4CHEE<br>٠                           |                            |                             |                       |                                 |             |
| <b>SUBMIT</b>       |                                         |                            |                             |                       |                                 |             |
| <b>C COUNT</b>      | $C$ SIZE                                |                            |                             |                       |                                 |             |
|                     |                                         |                            |                             |                       |                                 |             |
| More                | Search current list                     | More functions             | Actions for selections      |                       |                                 |             |
|                     | SOP Class Name                          | <b>Instance Number</b>     | <b>Content Date</b>         | <b>Content Time</b>   | Content Description             |             |
| 王<br>$\checkmark$   | J1 DOE<br>583295                        |                            |                             | M                     |                                 |             |
| 逼                   | RP1026<br>1.113654.3.13.1026            | 20170716 154736            | MOF5026                     |                       | <b>LEFT WRIST</b><br><b>MR</b>  | 1           |
| I                   | GENESIS_SIGNA<br>107                    | 20170716                   | 154736                      | MR                    | 16                              |             |
| 這                   | 僵<br>MR Image Storage<br>$\overline{1}$ |                            | 154736<br>20170716          |                       | 256x256 16 bit ORIGINAL PRIMARY |             |
| 逼<br>$\overline{2}$ | 僵<br>MR Image Storage<br>$\overline{2}$ |                            | 20170716<br>154736          |                       | 256x256 16 bit ORIGINAL PRIMARY | $\#F$<br>16 |
| $\overline{3}$      | MR Image Storage<br>$\overline{3}$      |                            | 20170716<br>154736          |                       | 256x256 16 bit ORIGINAL PRIMARY |             |
| 즈<br>4              | MR Image Storage<br>$\overline{4}$      |                            | 20170716<br>154736          |                       | 256x256 16 bit ORIGINAL PRIMARY | JYCQN       |

Joonis 14. Kasutajaliides peale JPEG nupu lisamist menüüsse.

Järgmise sammuna tuli kirjutada kood, mis nupule vajutades laeks arvutisse alla valitud DICOM-ist JPEG vormingus pildi. Selleks tuli lisada *dcm4chee-arcui2/src/app/study/study/study.component.ts* faili *actions* funktsiooni tingimus tegevuse kohta, et JPEG faili eksportimise nupu vajutusel juhtida programmi jooksmine vastavasse funktsiooni (GitHub, kuupäev puudub). Vastav kood on toodud Joonis 15-l.

if (id.action === "export\_to\_jpeg") { this.exportToJPEG(model); }

Joonis 15. Nupu vajutusel programmi voo juhtimine JPEG vormingusse eksportimise funktsiooni.

Samasse *dcm4chee-arc-ui2/src/app/study/study/study.component.ts* faili sai lisatud funktsioon *exportToJPEG*, mis võtab serverist vastava objekti JPEG vormingus ning laeb selle arvutisse alla. Serverist pildi võtmine toimub läbi *wadoURL* funktsiooni. Funktsioon *exportToJPEG* on toodud Joonis 16-l.

```
exportToJPEG(inst) {
     let urlObservable: Observable<string>;
```

```
this.service.getTokenService(this.studyWebService).subscribe((response)=> {
         urlObservable = this.service.wadoURL(this.studyWebService, 
             inst.wadoQueryParams, {contentType: 'image/jpeg'});
         urlObservable.subscribe(url=> {
             const urlParams = new URLSearchParams(url);
             const fileName = urlParams.get('objectUID');
            var el = document.createElement("a");
             el.setAttribute("href", url);
             el.setAttribute("download", fileName + ".jpeg");
             document.body.appendChild(el);
             el.click();
             el.remove();
         })
     })
};
```
Joonis 16. JPEG vormingus eksportimise funktsioon (stackoverflow, kuupäev puudub).

### **6 Tulemused**

Lõputöö tulemusena valmis ülevaade 63-st vabalt kättesaadavatest DICOM vaaturitest, soovitus parimate vabalt kättesaadavate vaaturite osas ning lõputöö praktilise poole tulemusena valmis kood, millega on dcm4chee-arc-light rakenduses võimalik alla laadida DICOM pilte JPEG vormingus. Autorile teadaolevalt on antud töö esimene vabalt kättesaadavaid DICOM vaatureid võrdlev töö, mille koostamise kriteeriumid on valitud Eesti arsti vajadustest lähtuvalt.

Lõputöö sissejuhatuses püstitatud eesmärgid said täidetud. Eesmärkideks oli võrrelda vabalt kättesaadavaid kliiniliseks kasutamiseks mõeldud DICOM vaatureid, veenduda kas vabalt kättesaadavad vaaturid suudavad pakkuda konkurentsi kommertslahendustele või mis aspekte tuleb vabalt kättesaadavate vaaturite juures täiendada, arendada avatud lähtekoodiga dcm4chee-arc-light rakendusele DICOM pildi JPEG vormingusse teisendamise funktsionaalsus.

Vabavaraliste DICOM vaaturite võrdlemise tulemusena selgus, et vabavaralised vaaturid jäävad üldjuhul kaubanduslikele vaaturitele funktsionaalsuste osas alla, kuid Weasis vastab kõikidele võrdluskriteeriumitele. Võrdluse aluseks oli võetud kaubandusliku vaaturi Carestream-i funktsionaalsus. Teistel võrreldud vabavaralistel vaaturitel jäi puudu järgnevad funktsionaalsused: mitme erinevast uuringust pildi võrdlemine, anonümiseerimine, erinevate uuringute sama asukoha pealt läbi kerimine, 3D rekonstruktsioonid. Samas kui tavaliselt ostetakse DICOM vaatureid 3D rekonstruktsioonide tõttu, siis selgus et kahel vabavaralisel DICOM vaaturil on 3D võimalused olemas (Weasis, Miele LXIV).

#### **6.1 Soovitused DICOM tarkvarade osas**

Käesoleva töö võrdlemise tulemusena järjestab lõputöö autor võrreldud DICOM vaaturid järgnevalt: Weasis (48 punkti), Miele LXIV (35 punkti), OHIF Viewer (35 punkti) ja Oviyam (35 punkti), PostDICOM (30 punkti), NextCloud (18 punkti). EMV Windows ja ORS Visual Lite on välja jäetud, kuna neid vaatureid ei olnud võimalik käivitada. Weasis DICOM vaatur tuli parimaks ning konkureerib kaubandusliku Carestream-i vaaturiga. Ülevaatlik tabel vaaturite radioloogilistele ja infotehnoloogilistele kriteeriumitele vastavusest on toodud Tabel 2-s. Lisa 12-s on toodud ülevaatlik tabel vaaturite

vastavusest kriteeriumitele, kus on kõik radioloogilised ja infotehnoloogilised kriteeriumid välja toodud.

| Mõõdikud/Vaatur                                   | Weasis | Miele L | Oviyam | Viewer<br>OHIF | <b>NOOIDDOM</b> | NextCloud      |
|---------------------------------------------------|--------|---------|--------|----------------|-----------------|----------------|
| Radioloogia mõõdikud (iga<br>kriteerium 3 punkti) | 39p    | 30p     | 27p    | 27p            | 24p             | 12p            |
| Infotehnoloogia mõõdikud                          | 9p     | 5p      | 8p     | 8p             | 6 <sub>p</sub>  | 6 <sub>p</sub> |
| punktid kokku                                     | 48p    | 35p     | 35p    | 35p            | 30p             | 18p            |

Tabel 2. Ülevaatlik tabel vaaturite vastavusest kriteeriumitele.

#### **6.2 Järeldused**

Üldjuhul jäävad vabalt kättesaadavad DICOM vaaturid kaubanduslikele vaaturitele all nii kasutusmugavuse kui ka funktsionaalsuse osas. Weasis DICOM vaatur on võrdväärne kaubanduslike DICOM vaaturitega, seega on Weasis vaatur sobilik kasutatamaks perearstide põhivahendina piltide vaatamisel 30 miljoni inimesega ja madala majandustasemega riigis, kus 500 000 meditsiinilisele töötajale ei ole võimalik osta litsentsi.

Arenduse alguseks autor ei osanud eeldada kas valitud vaatur on sobilik, kuid töö tulemusena selgus, et parim vaatur kuulub samasse dcm4che tööriistakomplekti (dcm4che.org, kuupäev puudub). Dcm4chee-arc-light rakendusele JPEG arendamine oli õpetlik, kuna tegelik raskus seisnes rakenduse tööle saamises ning lokaalse töökeskkonna seadistamises. Autor mäletab, kuidas algaja arendajana ta soovis õppida ja panustada avatud lähtekoodiga projektidesse, kuid ei leidnud head sissejuhatust sellesse. Seega autor loodab, et dcm4chee-arc-light rakendusele funktsionaalsuse lisamise näide on abiks alustavatele tarkvaraarendajatele.

Tarkvara arendajatele on avatud lähtekoodiga DICOM vaaturitele omapoolse panuse andmine väga hea võimalus arendada oma oskusi. Oma oskuste rakendamine ja juurde

õppimine edendamaks meditsiinilist tarkvara on igati tänuväärne töö. Lõputöö autor soovitab arendada uut funktsionaalsust avatud lähtekoodiga rakendustele, nagu seda on Weasis.

### **6.3 Edaspidine töö**

Edaspidiseks tööks antud teemal on toetada juhendaja ettevõtet loomaks Eesti Tervishoiu Pildipanga analoogi eesmärgiga juurutada see ühes Kesk-Aasia riigis, võimalus kohandada töös leitud tulemusi konkreetse tervishoiuasutuse vajaduste põhjal sellele DICOM seadmetele tarkvara arendamiseks, valideerida soovitatud DICOM vaaturid teadlike patsientide ja perearstide seas, valideerida kriteeriumite valik suurema hulga radioloogide seas, aidata rohkem kaasa vabalt kättesaadavate avatud lähtekoodiga DICOM vaaturite arendusse.

DICOM vaaturite puhul on oluline ka turvalisus ning vastavus regulatsioonidele (GDPR, ISKE, HIPAA, E-ITS). Vaaturite nendele infotehnoloogilistele mõõdikutele vastavuse põhjalikult kontrollimine oli antud töö skoobist väljas, seega edasiarendusena tuleb uurida parimate vaaturite turvalisust süvitsi ning nende regulatsioonidele vastavust.

### **7 Kokkuvõte**

Lõputöö eesmärgiks oli võrrelda vabalt kättesaadavaid DICOM vaatureid, leida kas vabalt kättesaadavad DICOM vaaturid suudavad pakkuda konkurentsi kaubanduslikele vaaturitele või mis aspekte tuleks vaaturitel edendada ning arendada avatud lähtekoodiga dcm4chee-arc-light rakendusele DICOM-ist JPEG pildiks eksportija.

Eesmärkide saavutamiseks anti ülevaade DICOM standardist, vormingust, vaaturitest, olemasolevatest DICOM vaatureid võrdlevatest teadustöödest, leiti koostöös radioloogiga võrdluskriteeriumid, leiti ja uuriti 63-e vabalt kättesaadavat DICOM vaaturit, valiti 9 perspektiivikamat, võrreldi neid ja koostati soovitus parimate vabalt kättesaadavate DICOM vaaturite osas ning arendati dcm4chee-arc-light rakendusele DICOM-ist JPEG vormingusse eksportija.

On olemas palju erinevaid DICOM vaatureid, millel on erinevad funktsionaalsused. Parim viis endale sobiv leida on mõned vaaturid installeerida ja kasutajakogemuse saamiseks läbi proovida. Antud töös tehtud võrdlus on abiks tervishoiuteenust pakkuvale üldarstile parima võimaliku DICOM vaaturi programmi valimisel.

Lõputöö autor loodab, et antud töö annab hea sissejuhatuse DICOM vaaturite kohta ning suunab rohkem arendajaid panustama tänuväärt avatud lähtekoodiga meditsiiniliste tarkvarade arendusse.

### **Kasutatud kirjandus**

- [1] OTpedia, "ACR-NEMA," OTpedia, 2022. [Võrgumaterjal]. Loetud aadressil: http://www.otpedia.com/entryDetails.cfm?id=31. [Kasutatud 24 aprill 2022].
- [2] Tarbijakaitse ja Tehnilise Järelevalve Amet, "CE-märgis," [Võrgumaterjal]. Loetud aadressil: https://www.ttja.ee/ariklient/ohutus/ce-margis. [Kasutatud 08 mai 2022].
- [3] W3Schools, "What is Command Line Interface (CLI)?," [Võrgumaterjal]. Loetud aadressil: https://www.w3schools.com/whatis/whatis\_cli.asp. [Kasutatud 25 aprill 2022].
- [4] DICOM, "About DICOM: Overview," The Medical Imaging Technology Association, [Võrgumaterjal]. Loetud aadressil: https://www.dicomstandard.org/about. [Kasutatud 24 aprill 2022].
- [5] Riigi Infosüsteemi Amet, "Eesti infoturbestandard," [Võrgumaterjal]. Loetud aadressil: https://www.ria.ee/et/kuberturvalisus/eesti-infoturbestandard.html. [Kasutatud 08 mai 2022].
- [6] Tartu Ülikooli Kliinikum, "Patsiendiinfo / Süda ja veresoonkond / Uuringud / Elektrokardiogramm (EKG)," [Võrgumaterjal]. Loetud aadressil: https://www.kliinikum.ee/patsiendiinfo-andmebaas/elektrokardiogramm-ekg/. [Kasutatud 11 mai 2022].
- [7] GDPR.EU, "What is GDPR, the EU's new data protection law?," [Võrgumaterjal]. Loetud aadressil: https://gdpr.eu/what-is-gdpr/. [Kasutatud 25 aprill 2022].
- [8] Centers for Disease Control and Prevention, "Healthy Insurance and Portability Act of 1996 (HIPAA)," [Võrgumaterjal]. Loetud aadressil: https://www.cdc.gov/phlp/publications/topic/hipaa.html#:~:text=The%20Health%20Insur ance%20Portability%20and,the%20patient's%20consent%20or%20knowledge. [Kasutatud 25 aprill 2022].
- [9] Riigi Infosüsteemi Amet, "Infosüsteemide turvameetmete süsteem ISKE." [Võrgumaterjal]. Loetud aadressil: https://www.ria.ee/et/kuberturvalisus/infosusteemideturvameetmete-susteem-iske.html. [Kasutatud 08 mai 2022].
- [10] JPEG, "Overview of JPEG 1," [Võrgumaterjal]. Loetud aadressil: https://jpeg.org/jpeg/index.html. [Kasutatud 24 aprill 2022].
- [11] Tartu Ülikooli Kliinikum, "Patsiendiinfo / Radioloogilised uuringud ja protseduurid / Uuringud / Kompuutertomograafia (KT)," [Võrgumaterjal]. Loetud aadressil: https://www.kliinikum.ee/patsiendiinfo-andmebaas/kompuutertomograafia-kt/. [Kasutatud 24 aprill 2022].
- [12] LDAP, "Learn About LDAP," [Võrgumaterjal]. Loetud aadressil: https://ldap.com/learnabout-ldap/. [Kasutatud 25 aprill 2022].
- [13] Tartu Ülikooli Kliinikum, "Patsiendiinfo / Radioloogilised uuringud ja protseduurid / Uuringud / Magnetresonantstomograagia (MRT)," [Võrgumaterjal]. Loetud aadressil: https://www.kliinikum.ee/patsiendiinfo-andmebaas/magnetresonantstomograafia-mrt/. [Kasutatud 24 aprill 2022].
- [14] Radiopaedia, "PACS," Radiopaedia.org, [Võrgumaterjal]. Loetud aadressil: https://radiopaedia.org/articles/picture-archiving-and-communication-system. [Kasutatud 24 aprill 2022].
- [16] Mdn web docs, "What is a URL?," [Võrgumaterjal]. Loetud aadressil: https://developer.mozilla.org/en-US/docs/Learn/Common\_questions/What\_is\_a\_URL. [Kasutatud 25 aprill 2022].
- [17] GitHub, "Dicom viewer," [Võrgumaterjal]. Loetud aadressil: https://github.com/search?q=dicom+viewer. [Kasutatud 24 aprill 2022].
- [18] I Do Imaging, "Search: Read Format DICOM," [Võrgumaterjal]. Loetud aadressil: https://idoimaging.com/programs?utf8=%E2%9C%93&q%5Bfunction%5D=&q%5Bread \_format%5D=3&q%5Bplatform%5D=&q%5Bname\_cont%5D=. [Kasutatud 25 aprill 2022].
- [19] postDICOM, "Top 25 Free Dicom Viewers for Doctors, Medical Students, and Health Professionals," [Võrgumaterjal]. Loetud aadressil: https://www.postdicom.com/en/blog/top-25-free-dicom-viewers. [Kasutatud 28 jaanuar 2022].
- [20] GitHub, "dcm4che/dcm4chee-arc-light," [Võrgumaterjal]. Loetud aadressil: https://github.com/dcm4che/dcm4chee-arc-light. [Kasutatud 24 aprill 2022].
- [21] D. Rubinstein ja E. J. Escott, "Free DICOM Image Viewing and Processing Software for Your Desktop Computer: What's Available and What It Can Do for You," *RadioGraphics,* kd. 23, nr 5, p. 1341–1357, 2003.
- [22] DICOM, "History," [Võrgumaterjal]. Loetud aadressil: https://www.dicomstandard.org/about. [Kasutatud 24 aprill 2022].
- [23] DICOM, "Overview," [Võrgumaterjal]. Loetud aadressil: https://www.dicomstandard.org/using. [Kasutatud 28 jaanuar 2022].
- [24] DICOM, "DICOM PS3.1 2022b Introduction and Overview," [Võrgumaterjal]. Loetud aadressil: https://dicom.nema.org/medical/dicom/current/output/pdf/part01.pdf. [Kasutatud 24 aprill 2022].
- [25] L. Y. Korman, "Digital imaging in endoscopy," *Gastrointestinal Endoscopy*, kd. 48, nr 3, pp. 318-326, 1998.
- [26] DICOM, "A.6 Ultrasound Image IOD," [Võrgumaterjal]. Loetud aadressil: https://dicom.nema.org/dicom/2013/output/chtml/part03/sect\_A.6.html. [Kasutatud 24 aprill 2022].
- [27] Regionaalhaigla, "Oftalmoloogia ehk silmahaigused," [Võrgumaterjal]. Loetud aadressil: https://www.regionaalhaigla.ee/et/oftalmoloogia. [Kasutatud 24 aprill 2022].
- [28] DICOM, "TID 3902 Vascular Analysis," [Võrgumaterjal]. Loetud aadressil: https://dicom.nema.org/medical/dicom/current/output/chtml/part16/sect\_TID\_3902.html. [Kasutatud 24 aprill 2022].
- [31] DICOM, "DICOM PS3.10 2022b Media Storage and File Format for Media Interchange," [Võrgumaterjal]. Loetud aadressil: https://dicom.nema.org/medical/dicom/current/output/html/part10.html#chapter\_7. [Kasutatud 24 aprill 2022].
- [34] MathWorks, "Read Metadata from DICOM Files," [Võrgumaterjal]. Loetud aadressil: https://se.mathworks.com/help/images/read-metadata-from-dicom-files.html. [Kasutatud 25 aprill 2022].
- [35] Tech-ease, "What is bit depth?," [Võrgumaterjal]. Loetud aadressil: https://etc.usf.edu/techease/win/images/what-is-bit-depth/. [Kasutatud 25 aprill 2022].
- [36] D. R. Varma, "Free DICOM browsers," *The Indian Journal of Radiology & Imaging*, kd. 18, nr 1, p. 12–16, 2008.
- [37] V. Sinisalu, "Eesti Tervishoiu Pildipank õnnestumised ja kitsaskohad," *Eesti Arst ,* kd. 93, nr 4, p. 195, 2014.
- [38] S. Horii, "DICOM image viewers: a survey," *Medical Imaging 2003: PACS and Integrated Medical Information Systems: Design and Evaluation,* kd. 5033, 2003.
- [39] W. Liao, T. Deserno ja K. Spitzer, "Evaluation of free non-diagnostic DICOM software tools," *Medical Imaging 2008: PACS and Imaging Informatics,* 2008.
- [40] D. Rubinstein ja E. J. Escott, "Free DICOM Image Viewing and Processing Software for the Macintosh Computer: What's Available and What It Can Do for You," *RadioGraphics,* kd. 24, nr 6, 2004.
- [41] T. Deserno, D. Haak ja C.-E. Page, "A Survey of DICOM Viewer Software to Integrate Clinical Research and Medical Imaging," *Journal of Digital Imaging 29,* kd. 29, pp. 206- 215, 2015.
- [42] A. Meyer-Lindenberg, J. Klever, A. Brühschwein, A.-S. Hoffmann, D. Huber, E. Kaufmann ja S. Reese, "Free DICOM-Viewers for Veterinary Medicine," *Journal of Digital Imaging,* kd. 33, nr 1, pp. 54-63, 2020.
- [43] M. Bhatia, J. Wadali, S. Sood, R. Kaushish, S. Syed-Abdul ja P. Khosla, "Evaluation of Free, Open-source, Web-based DICOM Viewers for the Indian National Telemedicine Service (eSanjeevani)," *Journal of Digital Imaging,* kd. 33, p. 1499–1513, 2020.
- [44] Raster, "Oviyam," [Võrgumaterjal]. Loetud aadressil: http://oviyam.raster.in/screenshots/oviyam2.5/slider.png. [Kasutatud 09 mai 2022].
- [45] Open Health Imaging Foundation, "OHIF Viewer DEMO," [Võrgumaterjal]. Loetud aadressil: https://viewer.ohif.org/viewer/1.3.6.1.4.1.14519.5.2.1.7009.2403.1941585396756158670 24676990849. [Kasutatud 08 mai 2022].
- [46] Escapetech, "EMV Mac," [Võrgumaterjal]. Loetud aadressil: https://escapetech.eu/dicom/emvmac.html. [Kasutatud 09 mai 2022].
- [47] Secursoft, [Võrgumaterjal]. Loetud aadressil: https://cdn.secursoft.net/gen\_screenshots/en-US/windows/ors-visuallite/large/558165b92b0c0scr\_1425035245-700x525.png. [Kasutatud 08 mai 2022].
- [48] GitHub, "ayselafsar/dicomviewer," [Võrgumaterjal]. Loetud aadressil: https://raw.githubusercontent.com/ayselafsar/dicomviewer/master/screenshots/viewer1.pn g. [Kasutatud 08 mai 2022].
- [49] dcm4che.org, "dcm4che.org Wiki," [Võrgumaterjal]. Loetud aadressil: https://dcm4che.atlassian.net/wiki/spaces/proj/overview. [Kasutatud 14 mai 2022].
- [50] GitHub, "lqkalla/dcm4chee-arc-light," [Võrgumaterjal]. Loetud aadressil: https://github.com/lqkalla/dcm4chee-arc-light. [Kasutatud 25 aprill 2022].
- [51] stackoverflow, "Download File Using JavaScript/jQuery," [Võrgumaterjal]. Loetud aadressil: https://stackoverflow.com/questions/3749231/download-file-using-javascriptjquery. [Kasutatud 14 mai 2022].
- [52] GitHub, "Run minimum set of archive services on a single host," [Võrgumaterjal]. Loetud aadressil: https://github.com/dcm4che/dcm4chee-arc-light/wiki/Run-minimumset-of-archive-services-on-a-single-host. [Kasutatud 25 aprill 2022].
- [53] GitHub, "dcm4che/dcm4chee-arc-light/dcm4chee-arc-ui2/angular.json," [Võrgumaterjal]. Loetud aadressil: https://github.com/dcm4che/dcm4chee-arc-light/blob/master/dcm4cheearc-ui2/angular.json. [Kasutatud 25 aprill 2022].

### **LISAD**

## **Lisa 1 – Lihtlitsents lõputöö reprodutseerimiseks ja lõputöö üldsusele kättesaadavaks tegemiseks1**

Mina, Laura Kallas

- 1. Annan Tallinna Tehnikaülikoolile tasuta loa (lihtlitsentsi) enda loodud teose "Vabalt kättesaadavate DICOM vaaturite võrdlus ja DICOM pildi JPEG vormingus eksportija arendus dcm4chee-arc-light rakendusele", mille juhendaja on Igor Bossenko ning kaasjuhendaja on Peeter Ross.
	- 1.1. reprodutseerimiseks lõputöö säilitamise ja elektroonse avaldamise eesmärgil, sh Tallinna Tehnikaülikooli raamatukogu digikogusse lisamise eesmärgil kuni autoriõiguse kehtivuse tähtaja lõppemiseni;
	- 1.2. üldsusele kättesaadavaks tegemiseks Tallinna Tehnikaülikooli veebikeskkonna kaudu, sealhulgas Tallinna Tehnikaülikooli raamatukogu digikogu kaudu kuni autoriõiguse kehtivuse tähtaja lõppemiseni.
- 2. Olen teadlik, et käesoleva lihtlitsentsi punktis 1 nimetatud õigused jäävad alles ka autorile.
- 3. Kinnitan, et lihtlitsentsi andmisega ei rikuta teiste isikute intellektuaalomandi ega isikuandmete kaitse seadusest ning muudest õigusaktidest tulenevaid õigusi.

12.05.2022

<sup>1</sup> Lihtlitsents ei kehti juurdepääsupiirangu kehtivuse ajal vastavalt üliõpilase taotlusele lõputööle juurdepääsupiirangu kehtestamiseks, mis on allkirjastatud teaduskonna dekaani poolt, välja arvatud ülikooli õigus lõputööd reprodutseerida üksnes säilitamise eesmärgil. Kui lõputöö on loonud kaks või enam isikut oma ühise loomingulise tegevusega ning lõputöö kaas- või ühisautor(id) ei ole andnud lõputööd kaitsvale üliõpilasele kindlaksmääratud tähtajaks nõusolekut lõputöö reprodutseerimiseks ja avalikustamiseks vastavalt lihtlitsentsi punktidele 1.1. ja 1.2, siis lihtlitsents nimetatud tähtaja jooksul ei kehti.

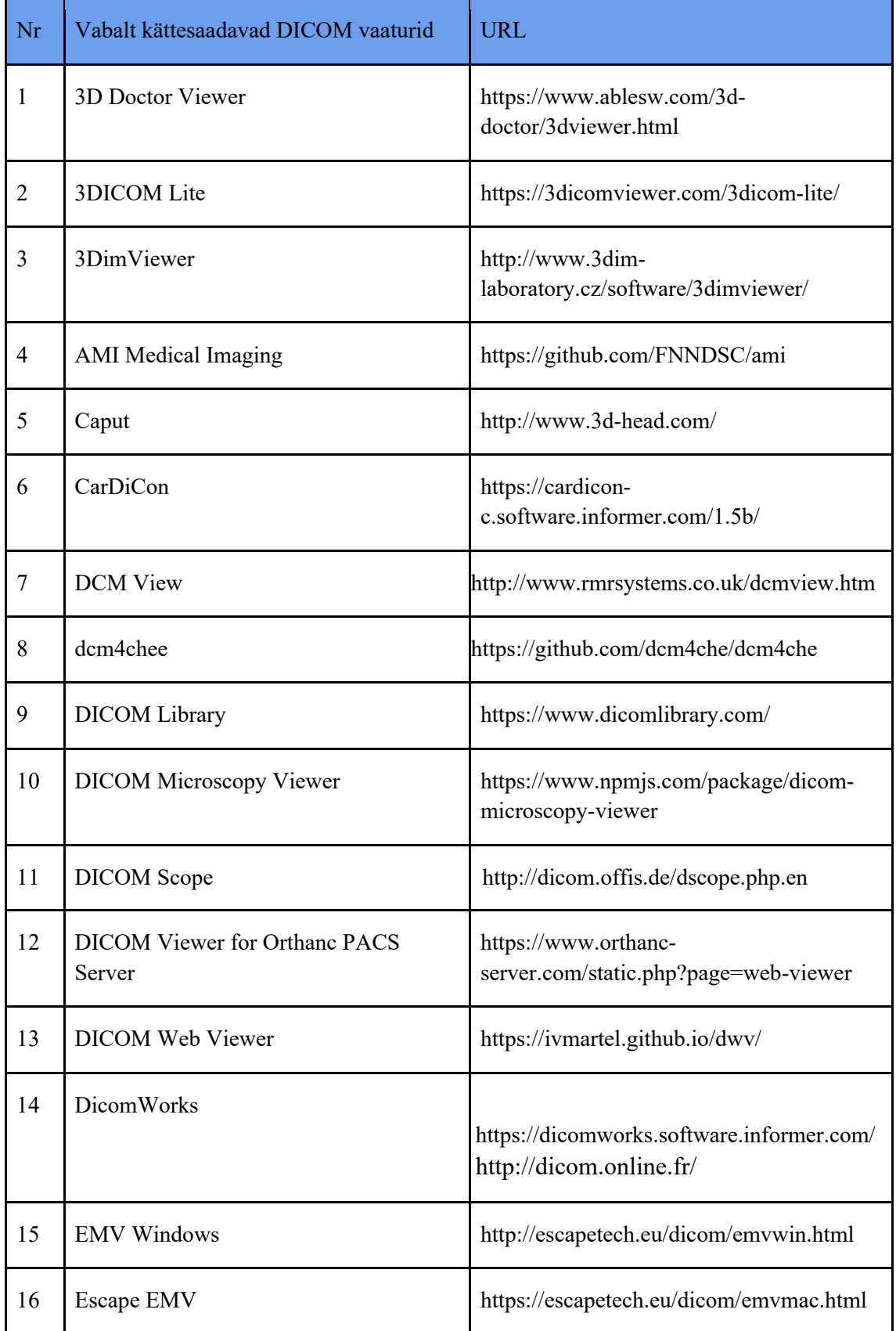

## **Lisa 2 – Vabalt kättesaadavad DICOM vaaturid**

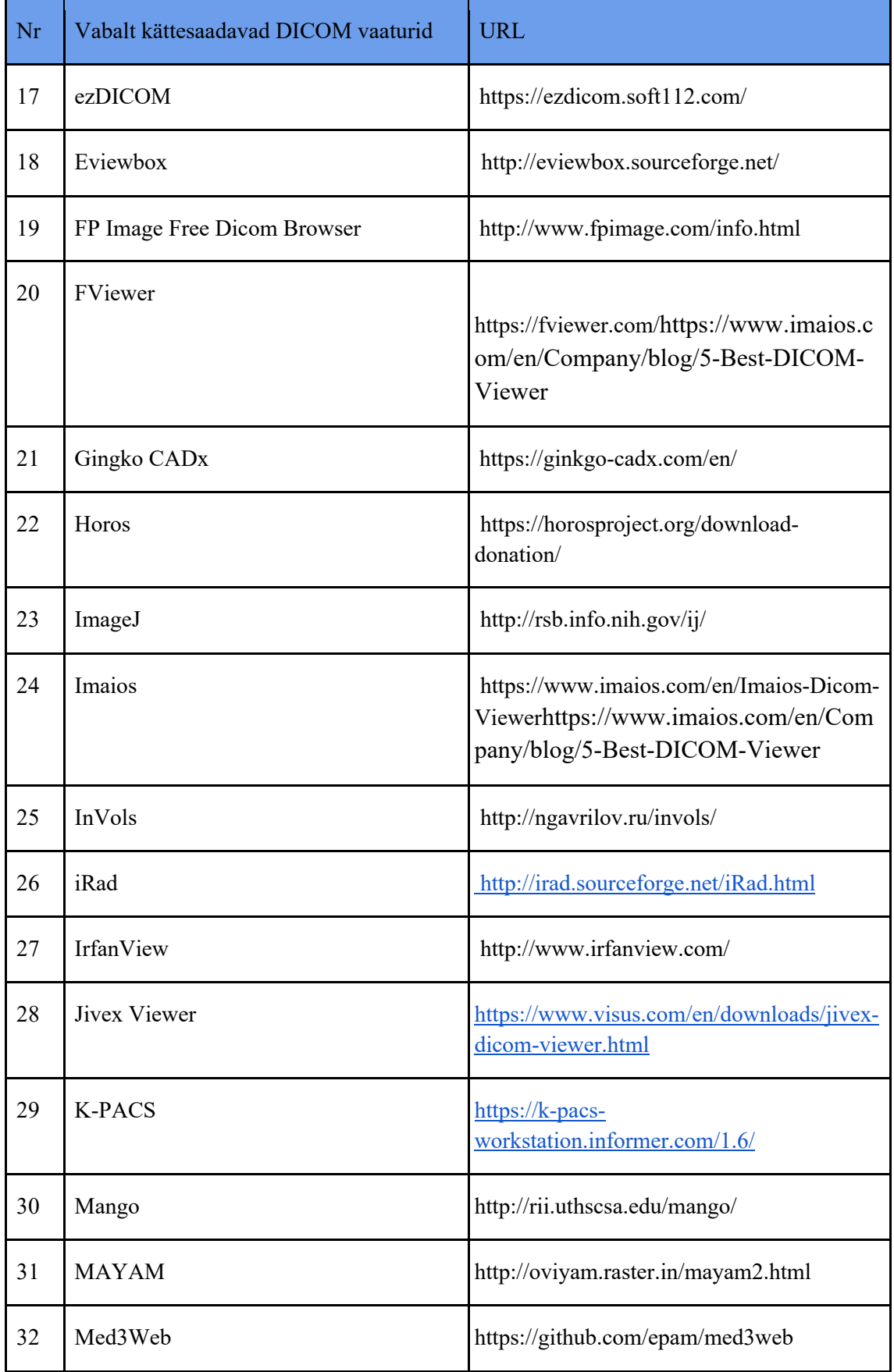

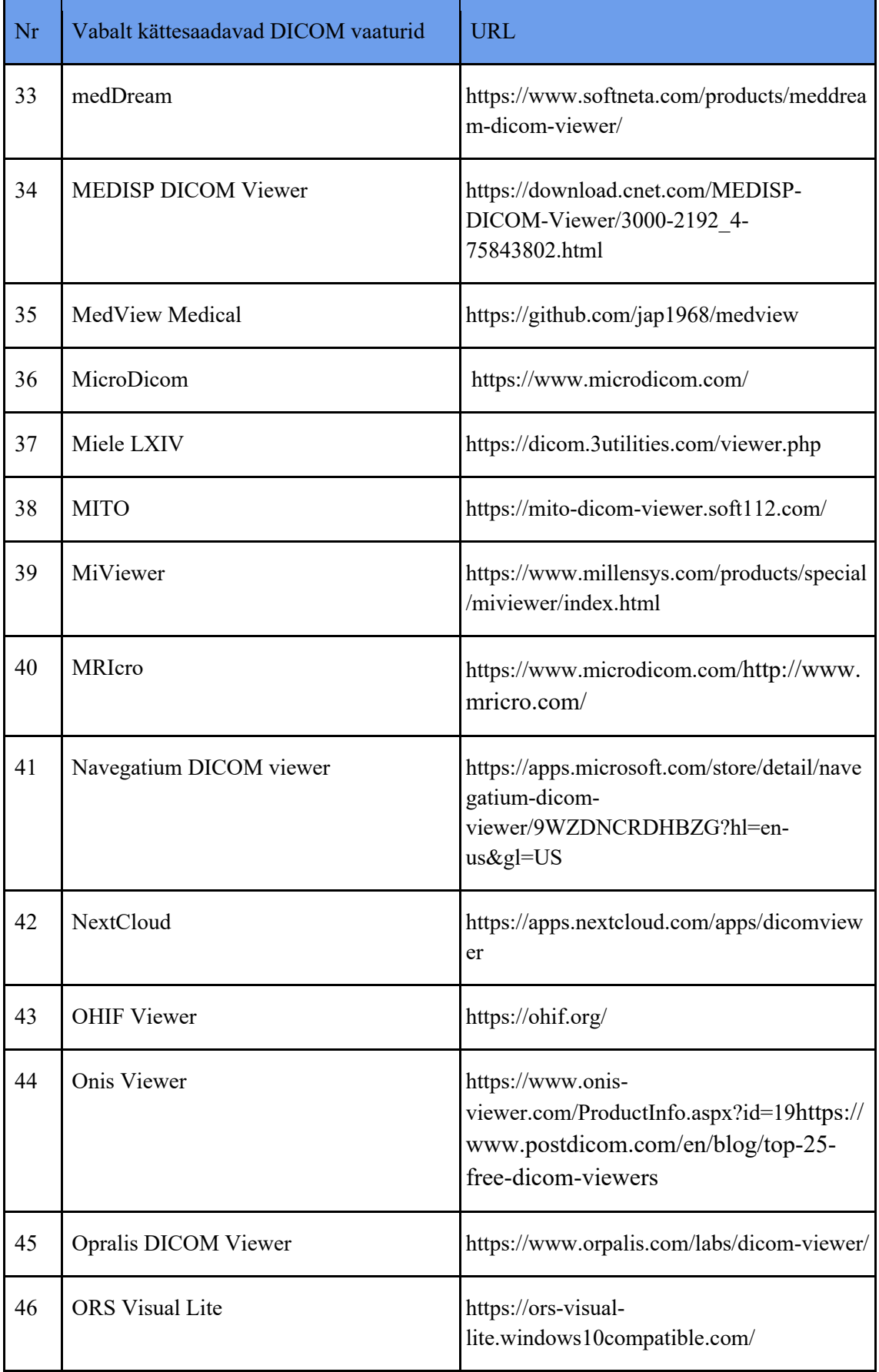

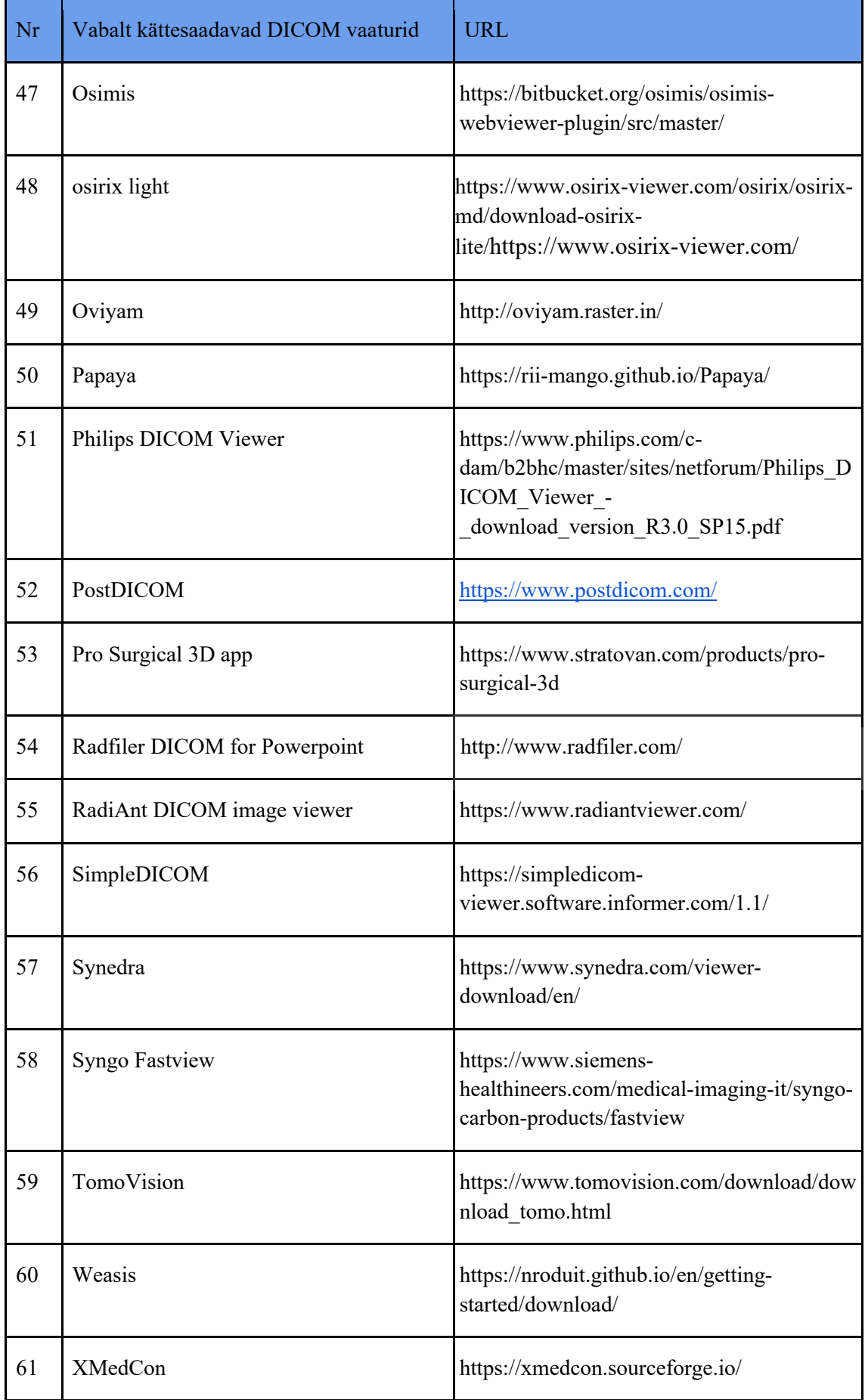

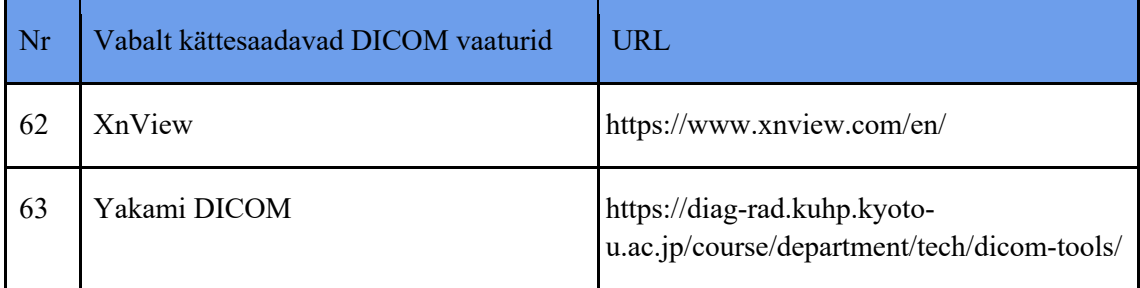

# **Lisa 3 – Oviyam DICOM vaaturi võrdlus**

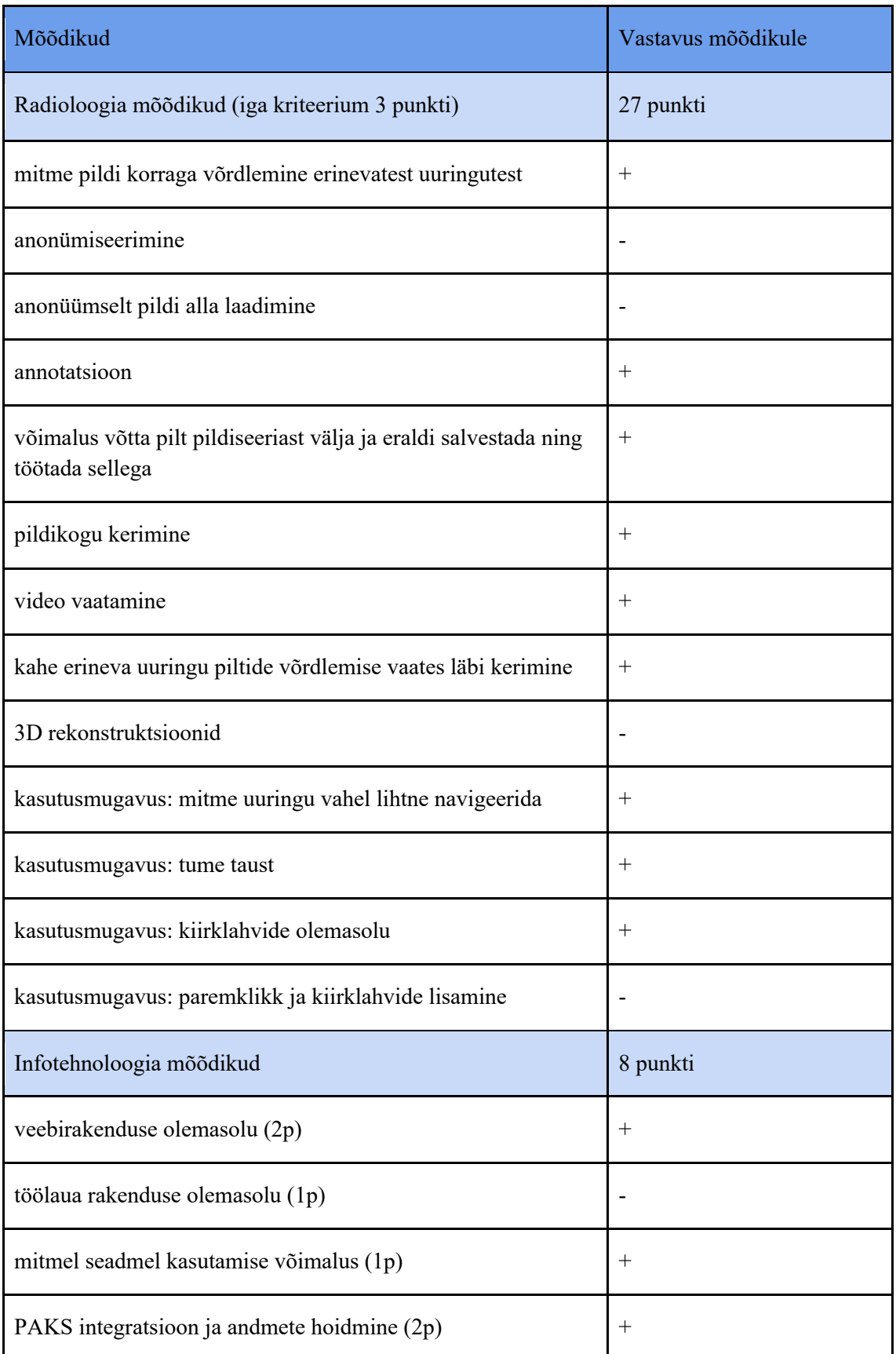

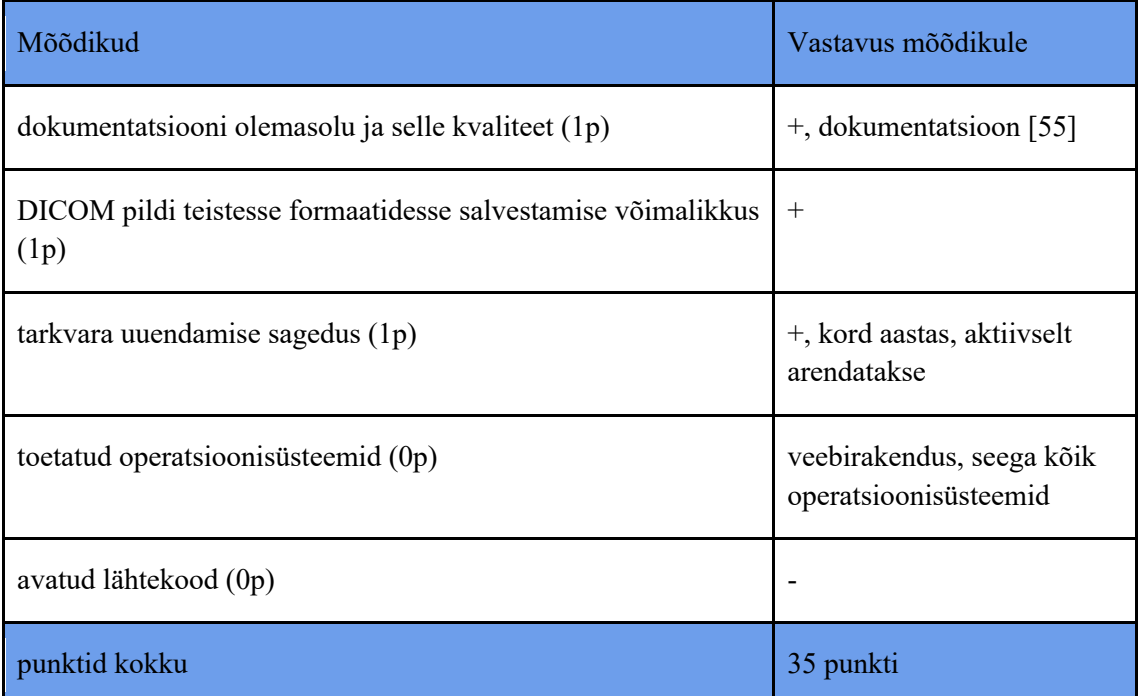

## **Lisa 4 – Miele LXIV DICOM vaaturi võrdlus**

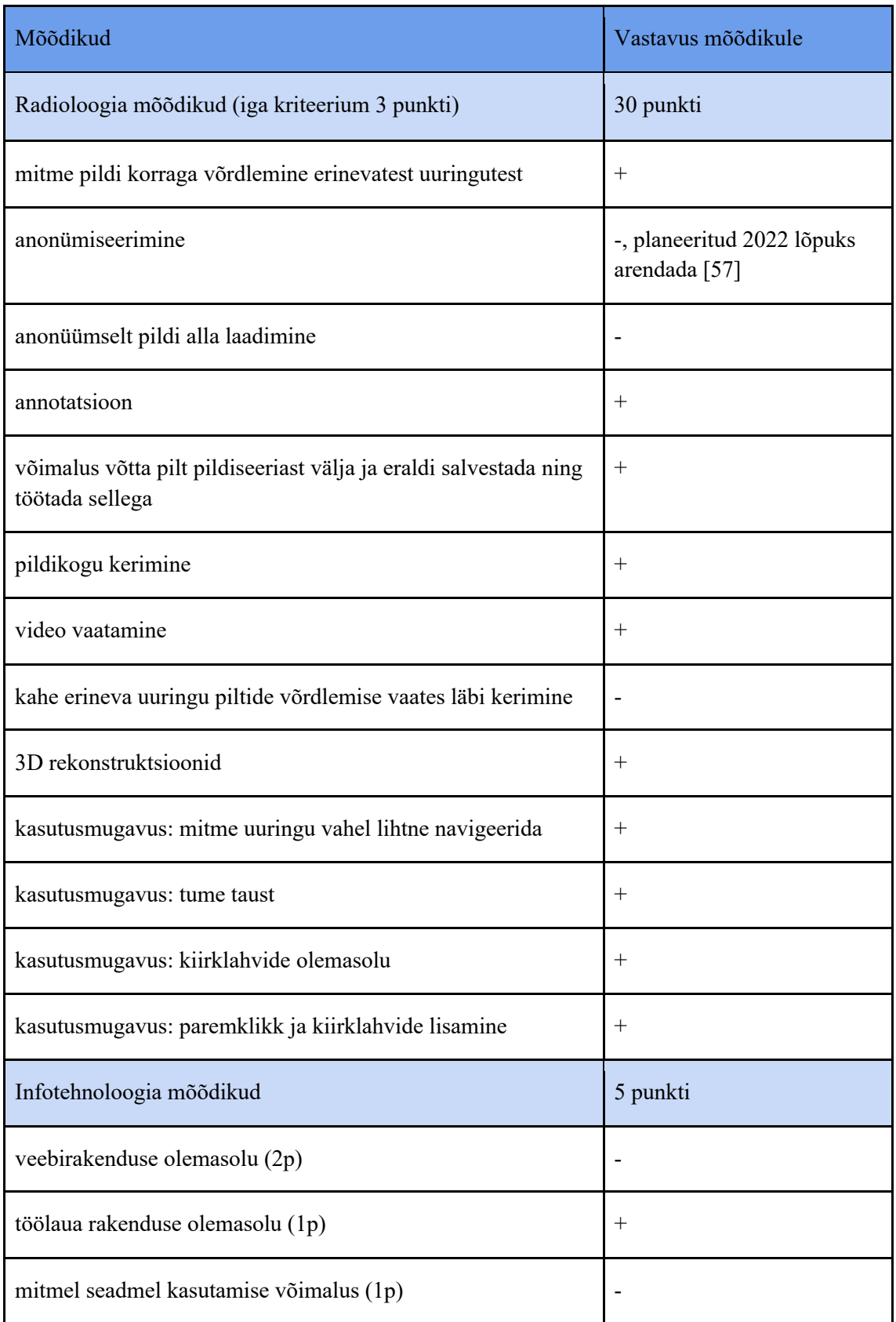

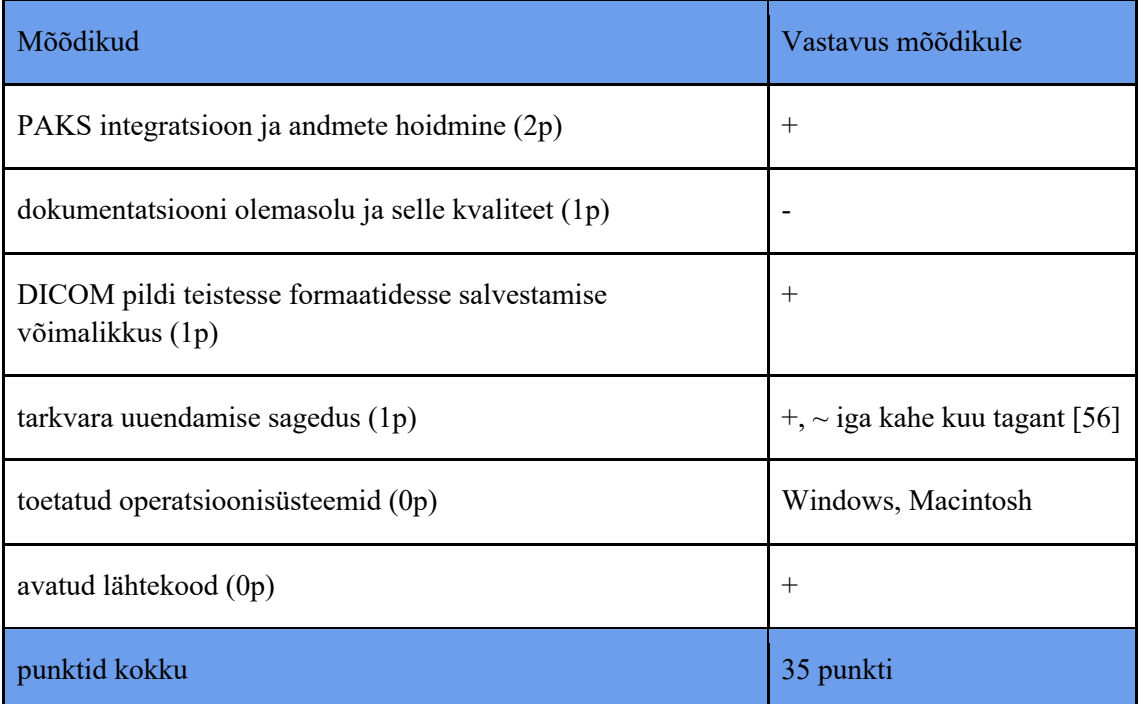

## **Lisa 5 – OHIF DICOM vaaturi võrdlus**

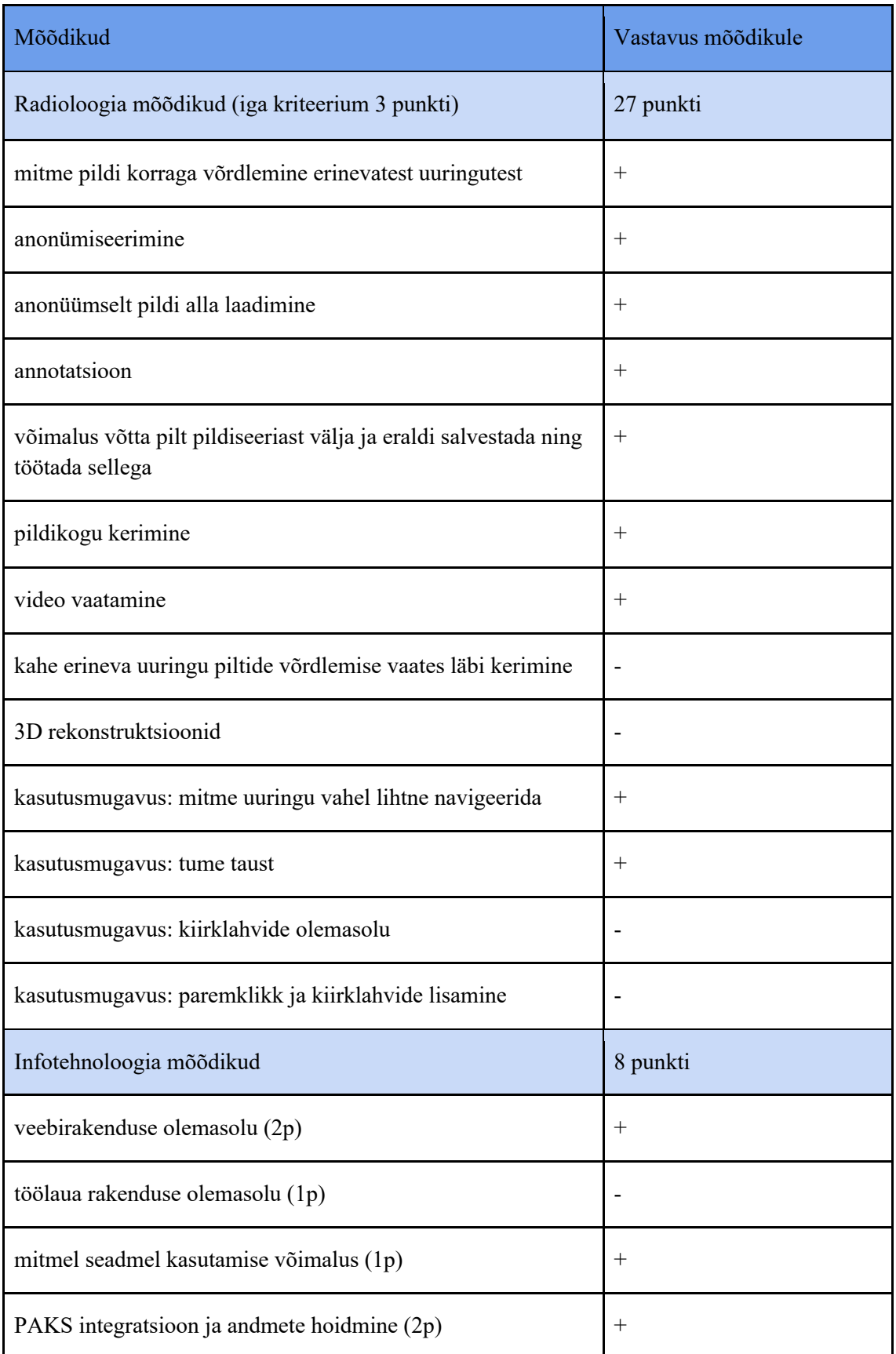

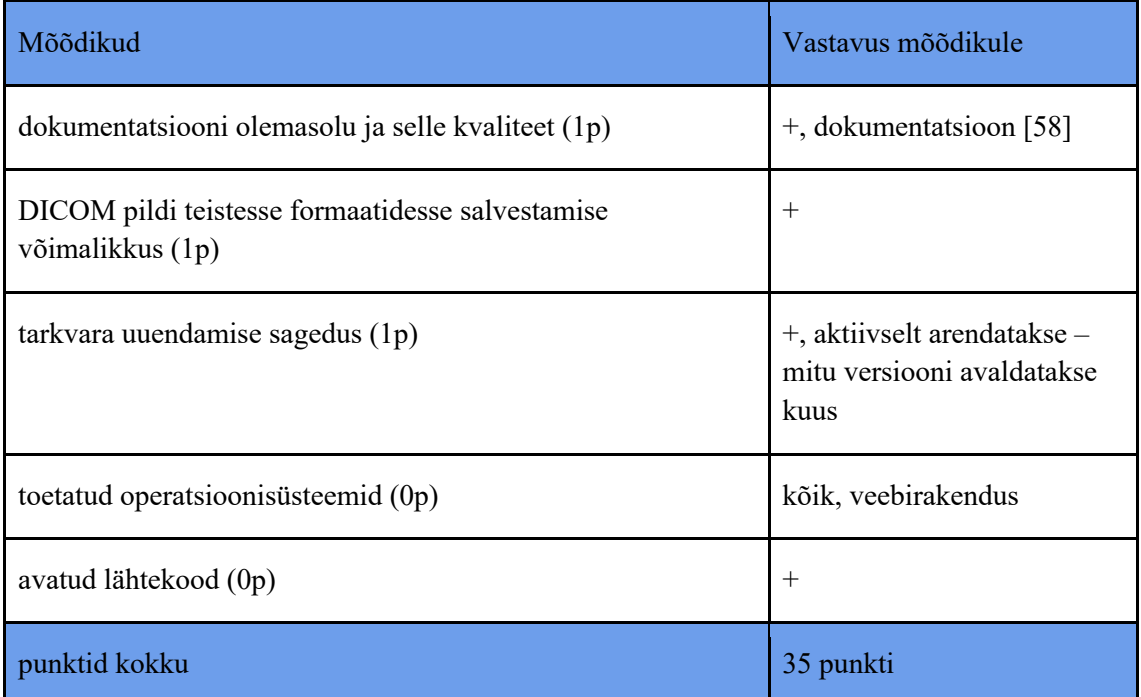

## **Lisa 6 – PostDICOM vaaturi võrdlus**

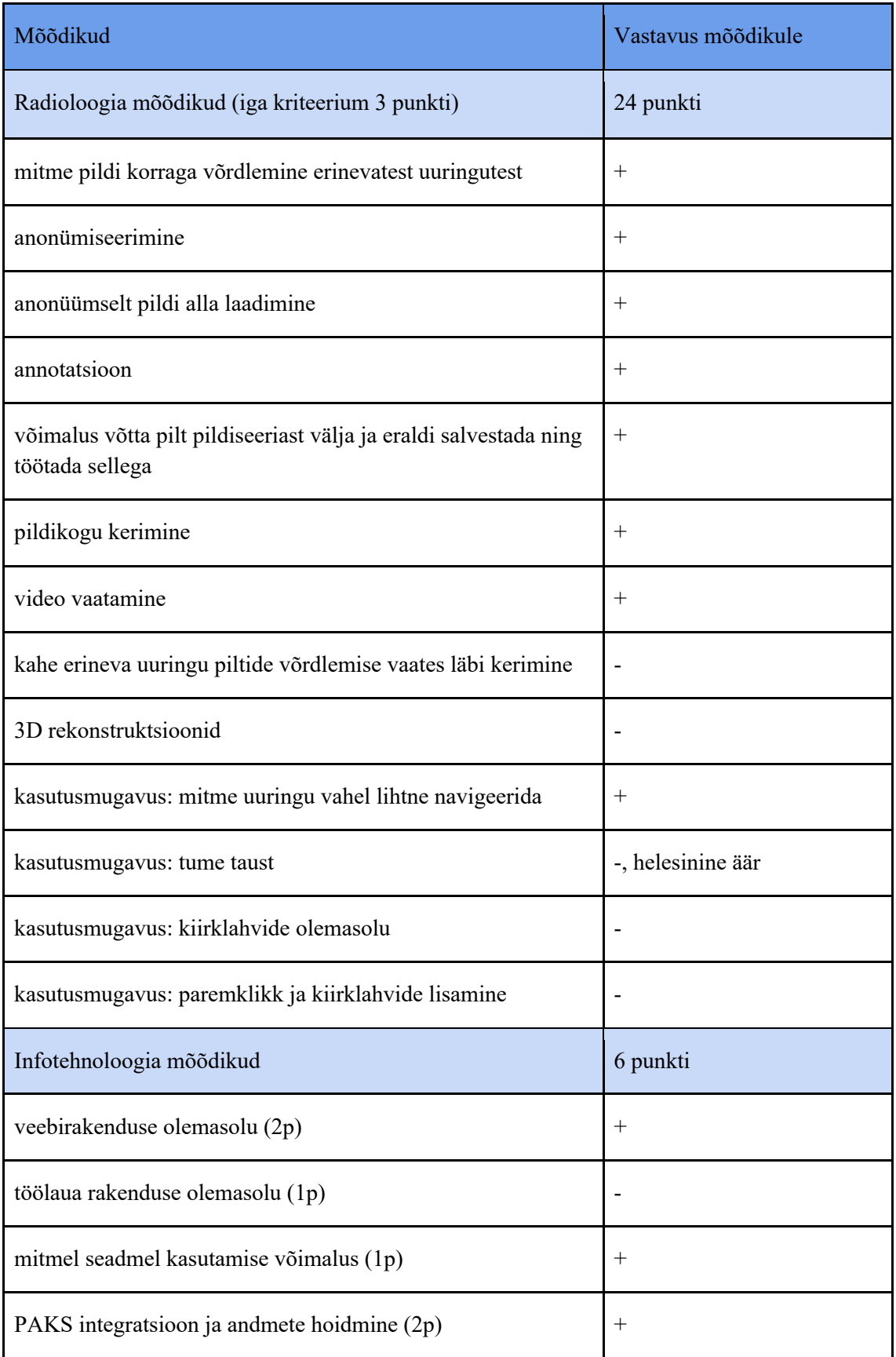

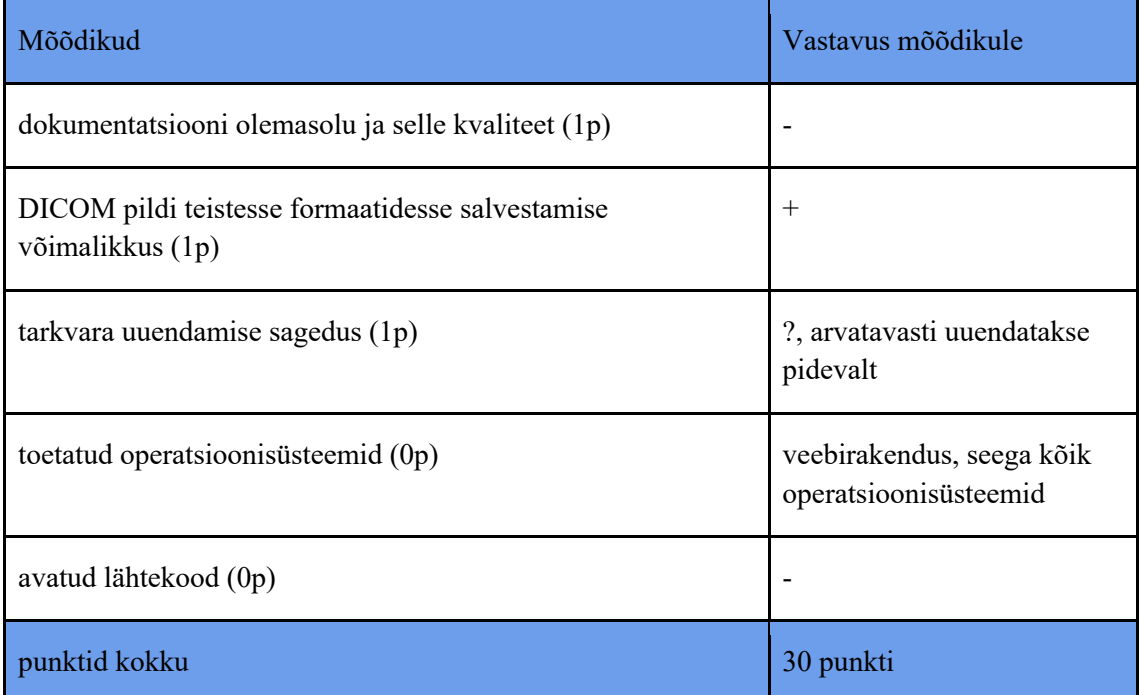

## **Lisa 7 – NextCloud DICOM vaaturi võrdlus**

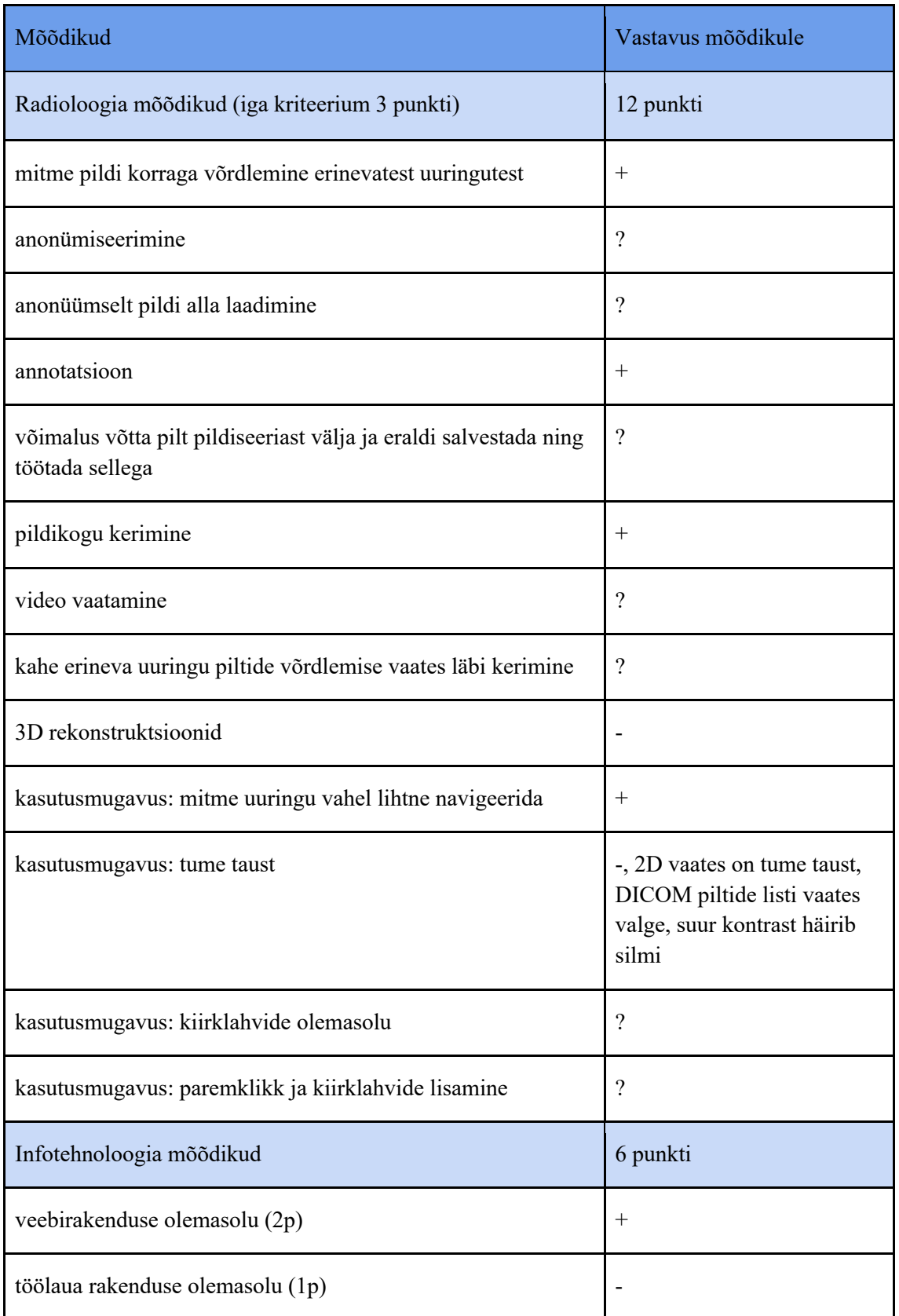

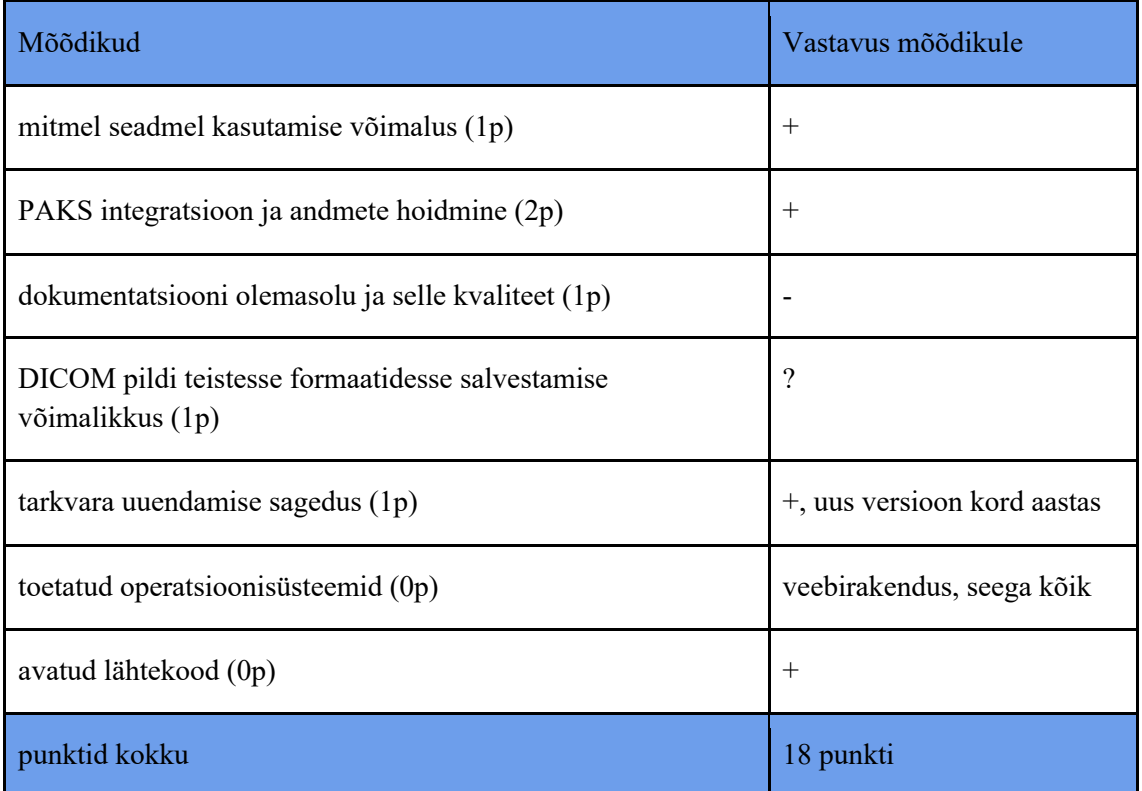

## **Lisa 8 – Weasis vaaturi võrdlus**

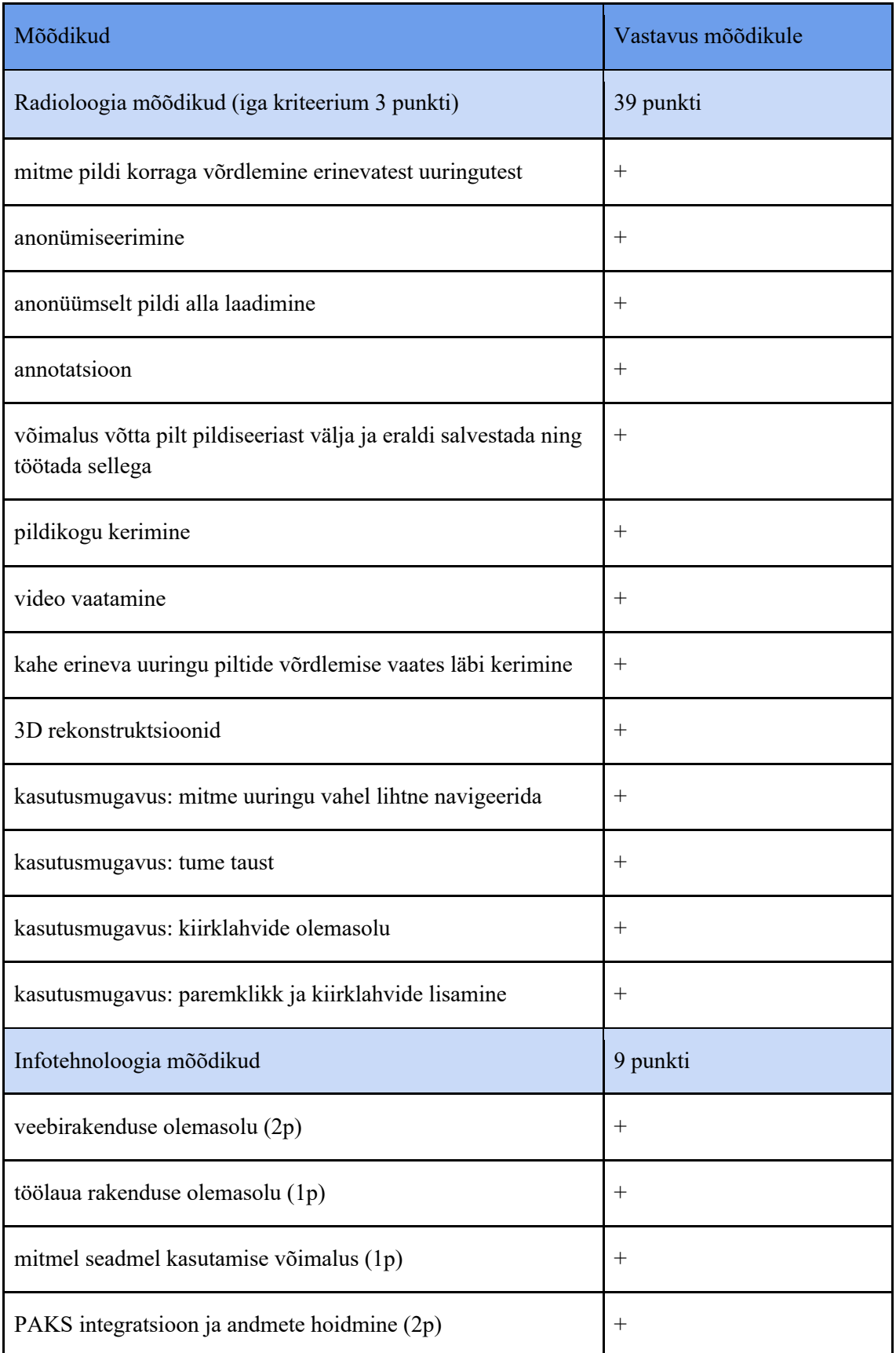

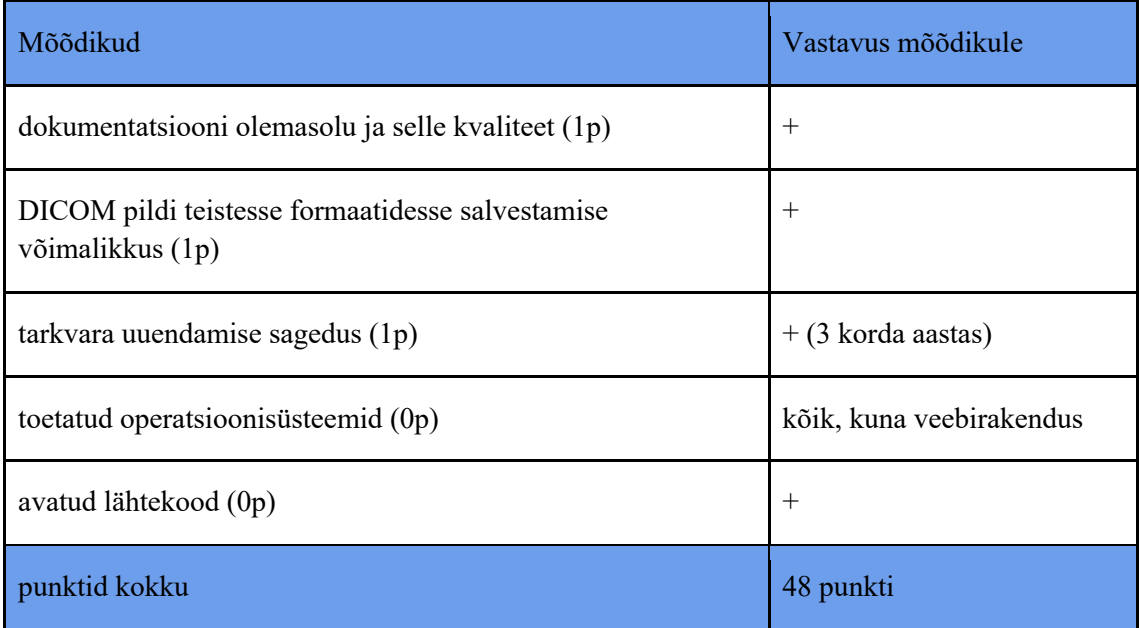

## **Lisa 9 – Dcm4chee-arc-light rakenduse lokaalselt käivitamise juhend**

Dcm4chee-arc-light rakenduse lokaalseks käivitamiseks tuli esmalt järgida vastavat juhendit (GitHub, n.d.). Peatükis toodud käsklused on mõeldud Macintosh operatsioonisüsteemile. Dcm4chee-arc-light rakenduse lokaalse käivitamise eeldused on Wildfly 26.1.0, Postgres 42.2.19 versioonide olemasolu arvutis.

Dcm4chee-arc-light rakenduse lokaalse käivitamise sammud:

- 1) installeerida Angular versioon 10.1.6. Lõputöö autoril ei õnnestunud oma arvutist eemaldada 13 versiooni, lõpuks tuli võtta GitHubist puhas koodibaas. Angular-i CLI eemaldamiseks kasutati järgnevaid käsklusi:
	- *a) npm uninstall -g @angular/cli@13*
	- *b) npm cache clean*
	- *c) npm install -g @angular/cli@1.4.1*
	- d) angulari versiooni kontrollimiseks: *cd ~/.npm/@angular/cli.* See oli vajalik, kuna rakendus ei läinud tööle näidates Angulari CLI versiooniks 13, kuid Angular-i CLI versioon lokaalselt kontrollides oli 10.2.1.
- 2) lisada koodibaasi *dcm4chee-arc-light/dcm4chee-arc-ui2* kausta *proxy-conf.json* fail (Lisa 11). *proxy-conf.json* fail suunab kasutajaliidese käsklused vastavasse serverisse, mis on märgitud *tärget* väljal. *proxy-conf.json* failis muuta *target* väli vastavalt oma serverite aadressile.
- 3) eemaldada *angular.json* (GitHub, n.d.) failist read, mis ei ole kooskõlas vastava failiga.

| $\mathcal{L}_{I}$                                      | 360YZ  | 402              | 3,                                                                        |
|--------------------------------------------------------|--------|------------------|---------------------------------------------------------------------------|
| "serve": $\{$                                          | 433    | 433              | "serve": $\{$                                                             |
| "builder": "@angular-devkit/build-angular:dev-server", | 434    | 434              | "builder": "@angular-devkit/build-angular:dev-server",                    |
| "options": {                                           | 435    | 435              | "options" {                                                               |
| "browserTarget": "dcm4chee-arc-ui2:build",             | 32.436 | $436$ $\sqrt{ }$ | "browserTarget": "dcm4chee-arc-ui2:build"                                 |
| "crossOrigin": "use-credentials",                      | 437    | 437              | r.                                                                        |
| "allowedCommonJsDependencies": [                       | 438    | 438              | "configurations": {                                                       |
| "lodash"                                               | 439    | 439              | "production": {                                                           |
|                                                        | 448    | 448              | "browserTarget": "dcm4chee-arc-ui2:build:production"                      |
| r,                                                     | 441    |                  | projects > dcm4chee-arc-ui2 > architect > e2e but And And And And And And |
| "configurations": {                                    | 442    | 496              |                                                                           |
| "production": {                                        | 443    | 497              | H.                                                                        |
| "browserTarget": "dcm4chee-arc-ui2:build:production"   | 444    | 498              | "defaultProject": "dcm4chee-arc-ui2"                                      |
| $i$ ects > dcm4chee-arc-ui2 > architect > e2e          | A.A.A. | 499              |                                                                           |

Joonis 19. *angular.json* failist eemaldatavad read.

- 4) muuta *docker-compose* failis järgnevad versioonid, kuna kasutajaliides on uuem kui serverirakendus:
	- a) dcm4che/slapd-dcm4chee:2.6.0-26.0
	- b) dcm4che/postgres-dcm4chee:12.10-26
	- c) dcm4che/dcm4chee-arc-psql:5.26.0
- 5) kustutada *node\_modules* kaust: *rm -r node\_modules*
- 6) installeerida lokaalselt yarn paketihaldur: *npm install yarn -g*
- 7) käivitada järgnevat käsklust, mis suunab kasutajaliidese kasutama failis märgitud serverite vastu: *ng serve --base-href /dcm4chee-arc/ui2/ --proxy-config proxyconf.json*
- 8) minna brauseris lehele *localhost:8080*

## **Lisa 10 – Dcm4chee-arc-light rakenduse arenduskeskkonna seadistamise juhend**

Lokaalselt arenduskeskkonna seadistamine on keeruline. Selleks tuleb järgida juhendit ning teha lisasamme, mis on juhendist puudu (GitHub, n.d.).

Dcm4chee-arc-light rakenduse arenduskeskkonna tööle seadmise eeldused on Angular 10.1.6, Wildfly 26.1.0, Postgres 42.2.19 versioonide olemasolu arvutis.

Lokaalse arenduskeskkonna seadistamiseks tuli lisaks lokaalselt käivitamise sammudele:

- 1) määrata *Intellij IDE* sätetes järgnevad seaded:
	- a) /subsystem=datasources/jdbc-driver=postgres:add(drivername="postgres",driver-module-name="org.postgresql",driver-classname=org.postgresql.Driver)
	- b) data-source add --name=PacsDS \
		- --driver-name=postgres \
		- --connection-url=jdbc:postgresql://localhost:5442/dcm \
		- --jndi-name=java:/PacsDS \
		- --user-name=postgres \
		- --password=postgres
	- c) KEYSTORE\_TYPE=PKCS12;KEYSTORE=/Users/laurakallas/workspace/wild fly-

24.0.1.Final/standalone/configuration/keystores/key.p12;KEYSTORE\_PASSW ORD=secret;EXTRA\_CACERTS=KEYSTORE\=/Users/laurakallas/workspace/ wildfly-

24.0.1.Final/standalone/configuration/keystores/cacerts.p12;KEY\_PASSWORD =secret;TRUSTSTORE\_TYPE=PKCS12;TRUSTSTORE\_PASSWORD=chang eit;EXTRA\_CACERTS\_PASSWORD=secret;TRUSTSTORE=/Library/Java/Ja vaVirtualMachines/adoptopenjdk-

14.jdk/Contents/Home/lib/security/cacerts;STORAGE\_DIR=/Users/laurakallas/ dcm-arc-db/storage

- 2) käivitada Docker-i abil Postgres andmebaasi:
	- a) docker run -d \
- --name dcm-arc-db \
- --restart always \
- -p 5442:5432 \
- -e POSTGRES\_PASSWORD=postgres \
- -e PGDATA=/var/lib/postgresql/data/pgdata \
- -v /Users/laurakallas/dcm-arc-db:/var/lib/postgresql/data \

postgres:14

- 3) käivitada LDAP-i:
	- a) docker run --name ldap \
		- -p 8389:389 \
		- --restart always \
		- -e STORAGE\_DIR=/Users/laurakallas/dcm-arc-db/storage/fs1 \
		- -v /Users/laurakallas/dcm-arc-db/ldap-data/ldap:/var/lib/openldap/openldap-data\
		- -v /Users/laurakallas/dcm-arc-db/ldap-data/slapd.d:/etc/openldap/slapd.d \

-d dcm4che/slapd-dcm4chee:2.6.0-26.0

- 4) installeerida Maven-i sõltuvad paketid: *mvn install -DskipTests*
- 5) käivitada:
	- *a) docker run --rm dcm4che/dcm4che-tools storescu cDCM4CHEE@host.docker.internal:11112 /opt/dcm4che/etc/testdata/dicom*
- *6)* käivitada järgnevat käsklust, mis käivitab kasutajaliidese rakenduse: *ng serve --basehref /dcm4chee-arc/ui2/*
- 7) autoril ei läinud rakendus tööle, vaid näitas, et rakenduse port on kasutusel, selle kontrollimiseks ning eemaldamiseks kasutati käsklusi:
	- *a) netstat ltpn | grep -w ':8080'*
	- *b) netstat -vanp tcp | grep 8080*
- 8) minna brauseris lehele *localhost:8080*

**Lisa 11 –** *proxy-conf.json* **faili sisu**

```
{
     "/dcm4chee-arc/*": {
         "target": "http://x.x.x.x:8081",
         "secure": false,
         "logLevel": "debug"
}
```
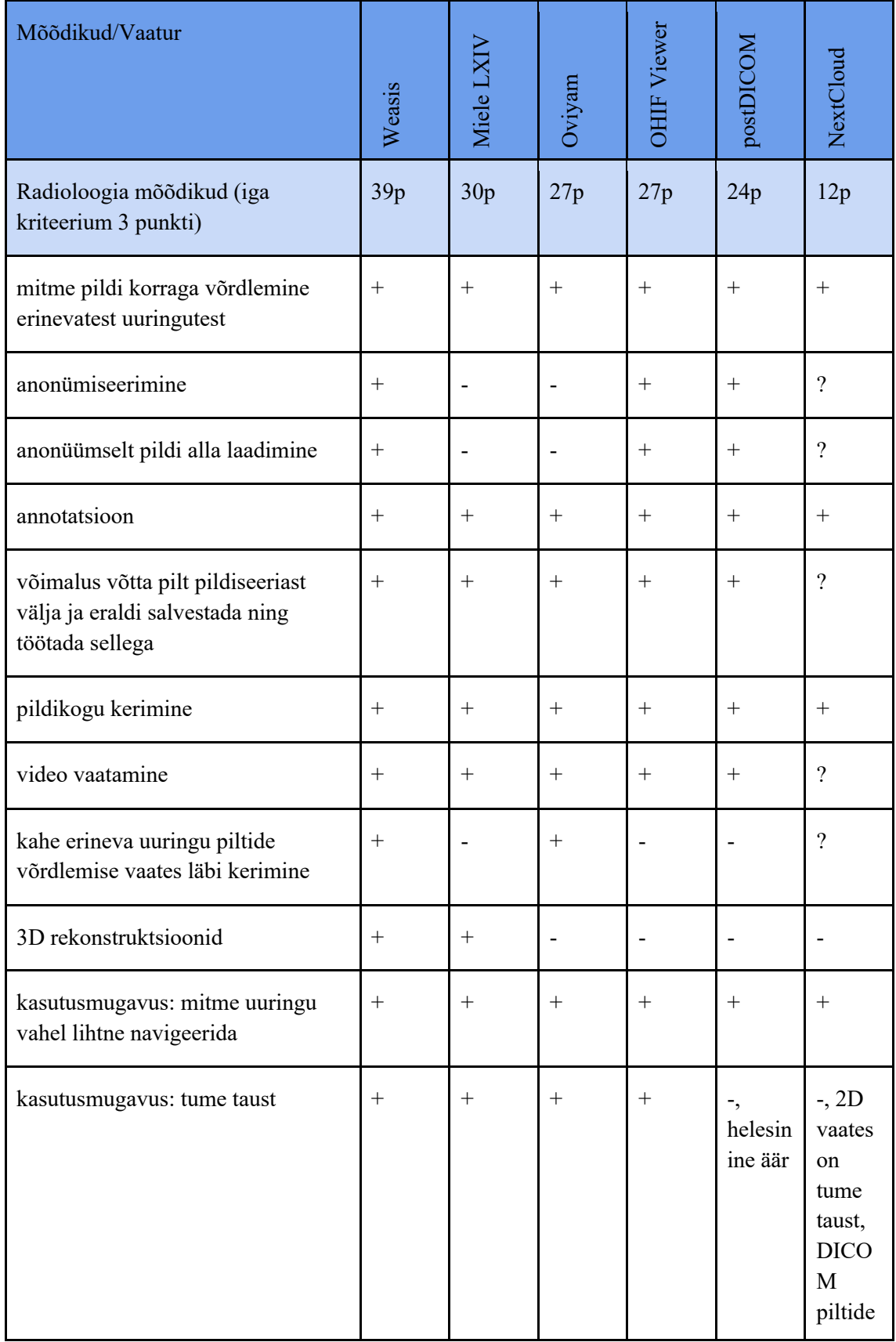

# **Lisa 12 – Ülevaade vaaturite vastavusest kriteeriumitele.**
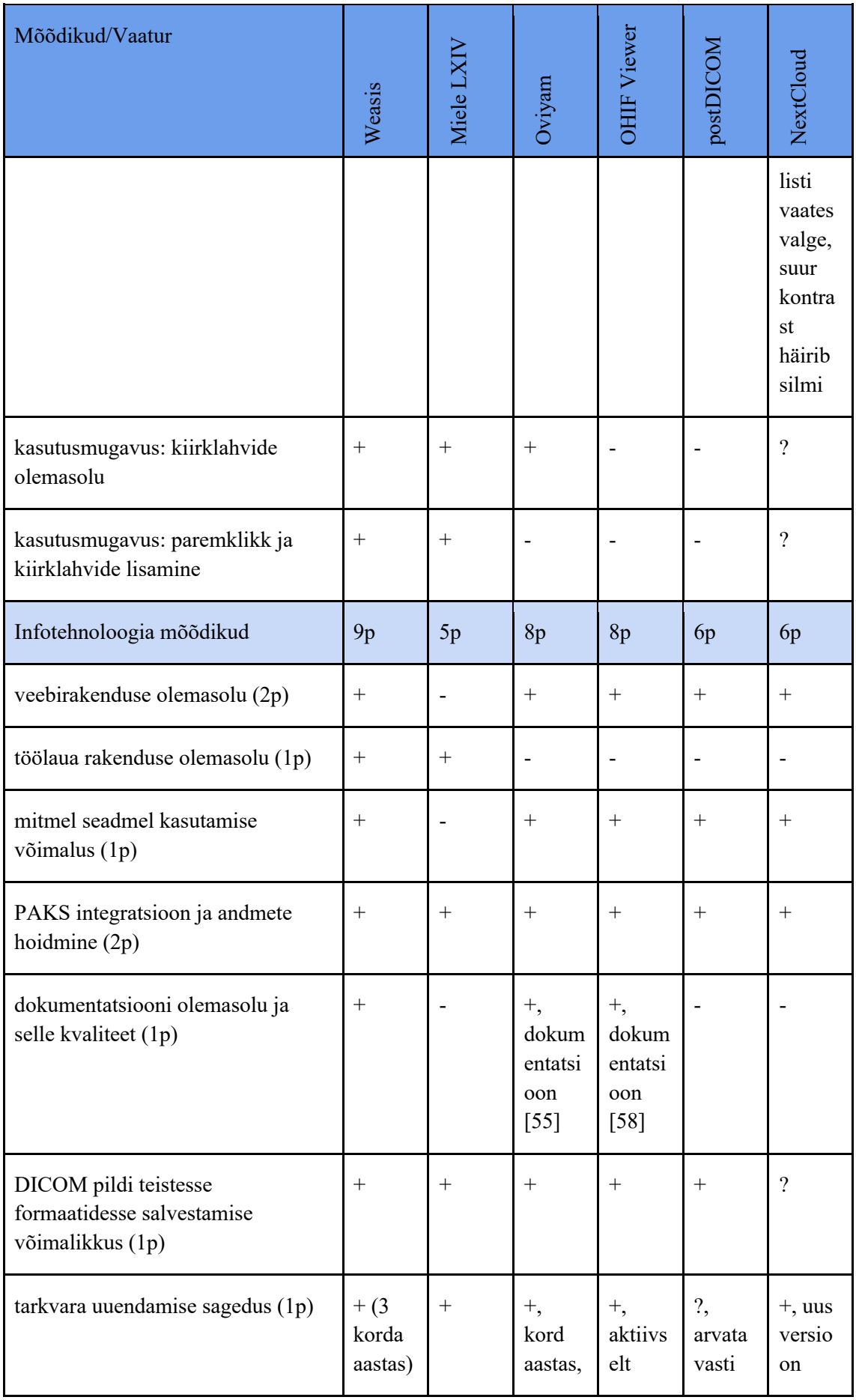

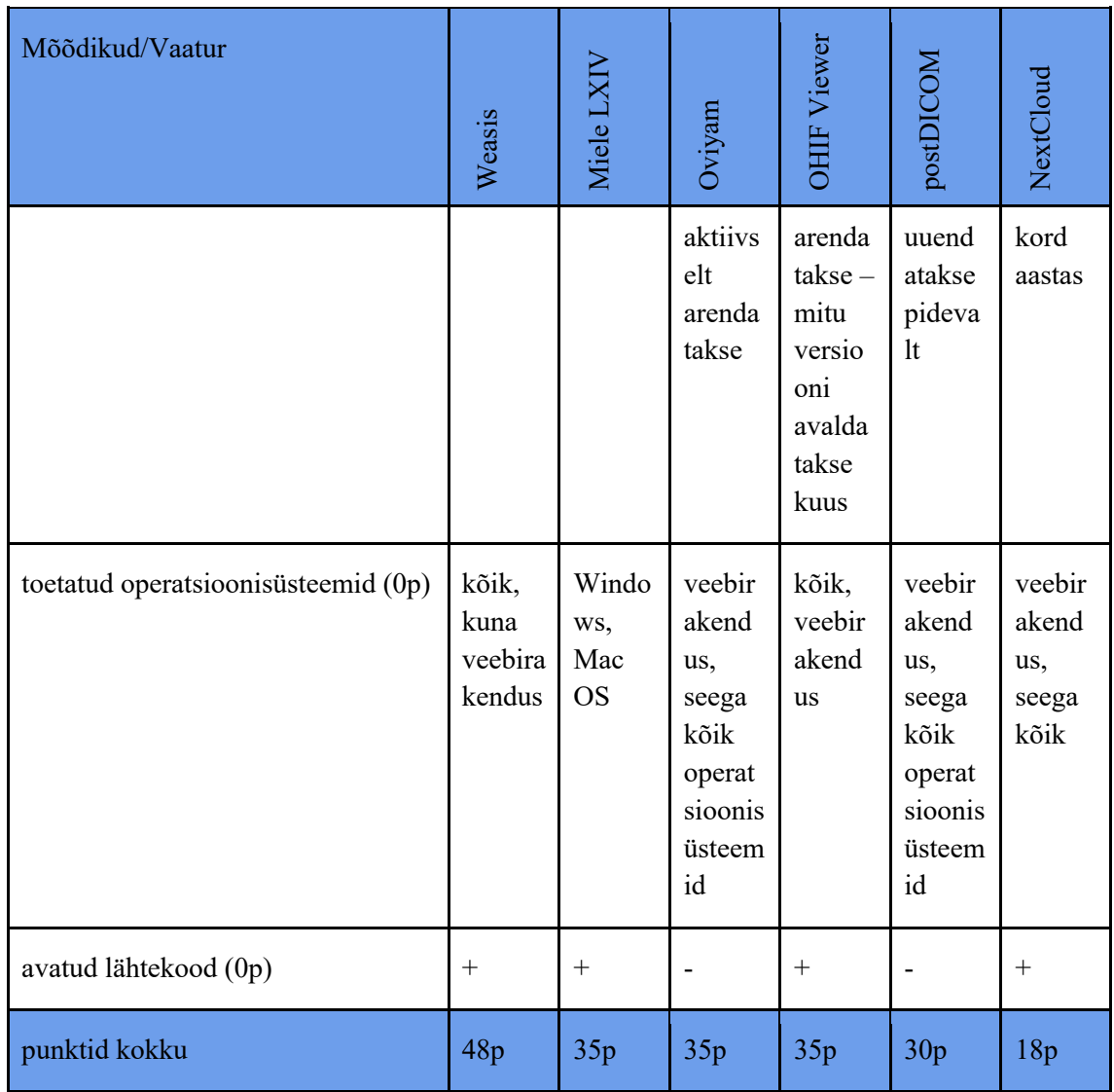